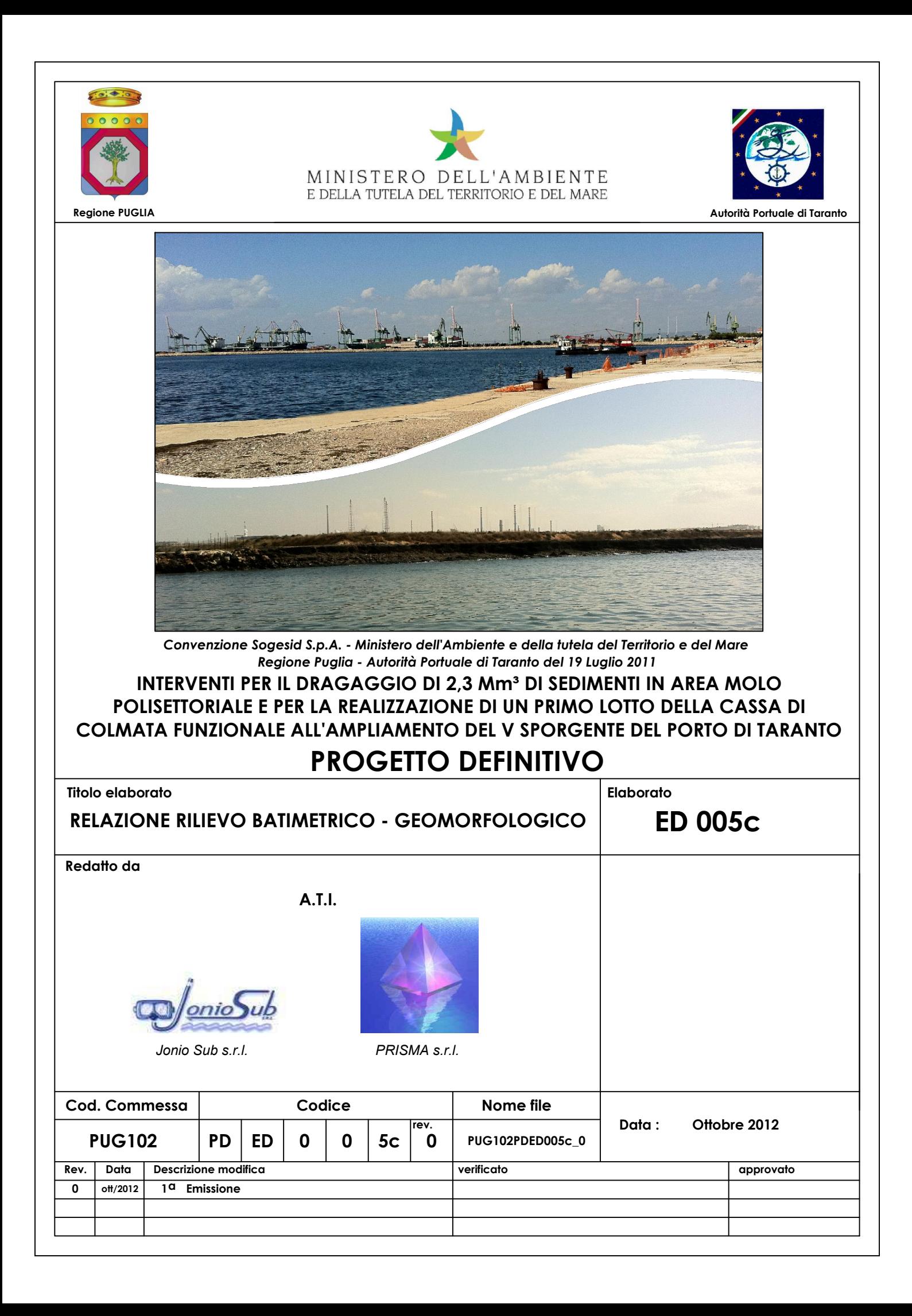

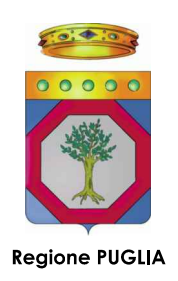

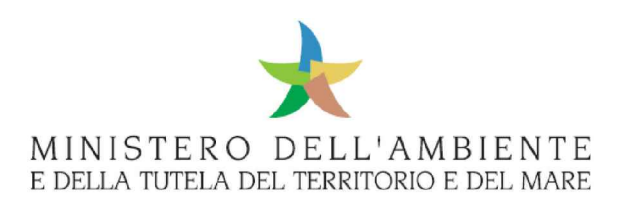

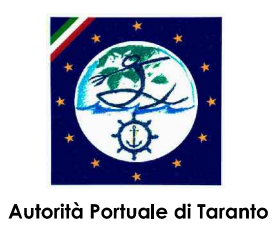

# **CARATTERIZZAZIONE GEOTECNICA ED AMBIENTALE** DELL'AREA TRA IL MOLO POLISETTORIALE ED IL V SPORGENTE DA DRAGARE E DELL'AREA DI CASSA DI **COLMATA PER L'AMPLIAMENTO DEL V SPORGENTE -SIN TARANTO**

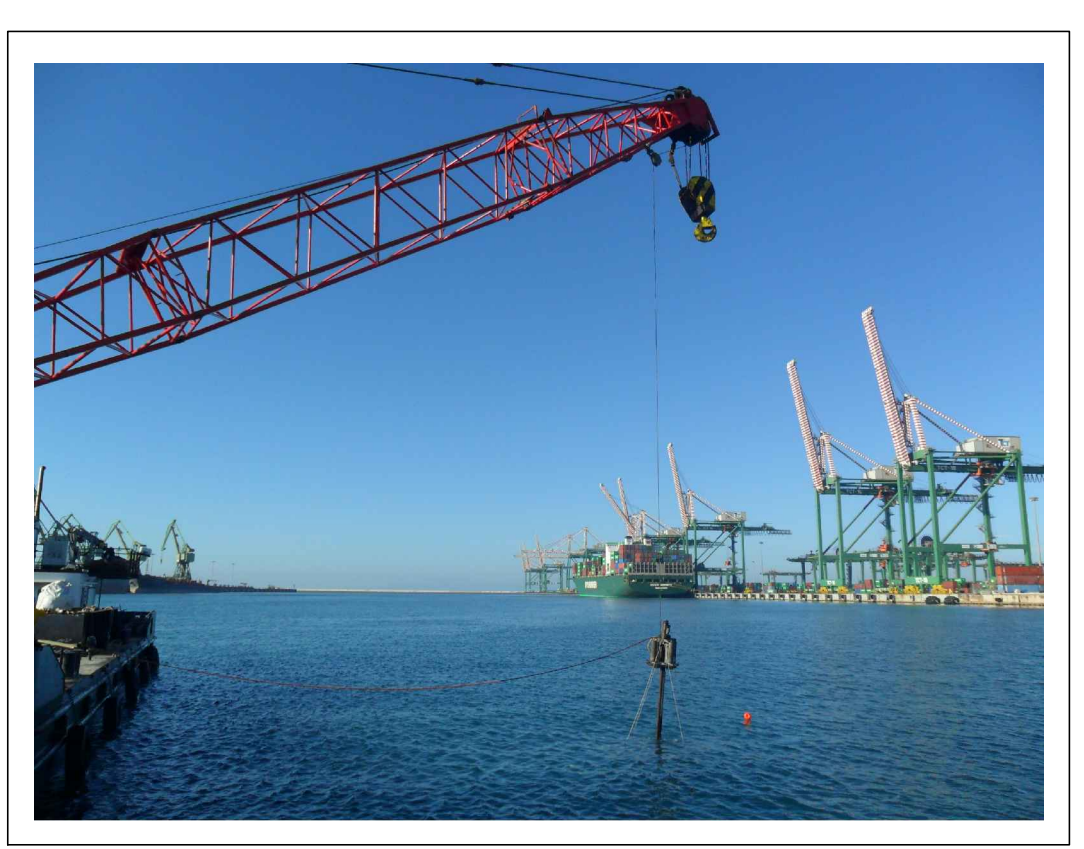

# RILIEVO BATIMETRICO - GEOMORFOLOGICO RELAZIONE TECNICA

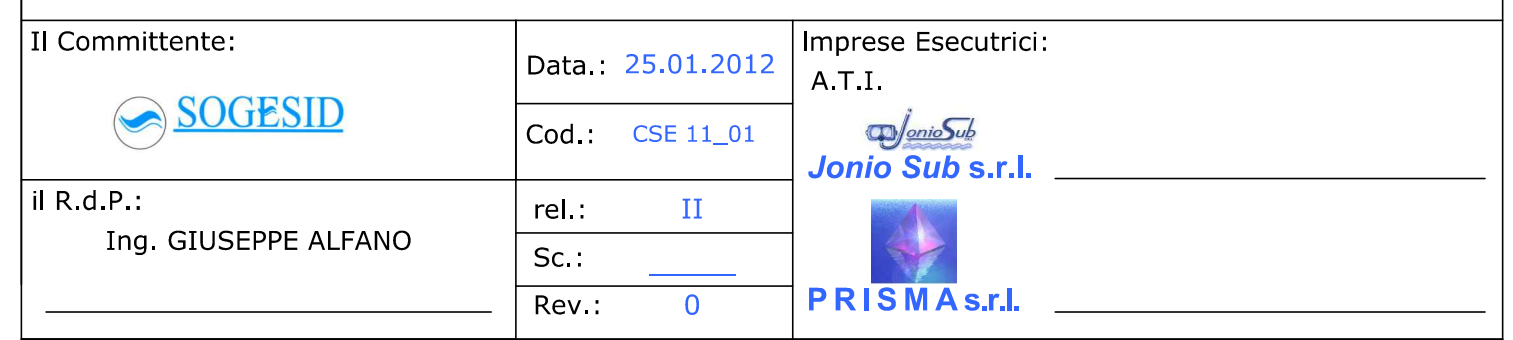

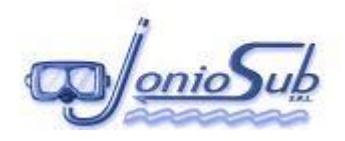

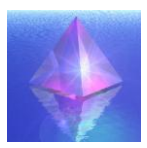

# **INDICE**

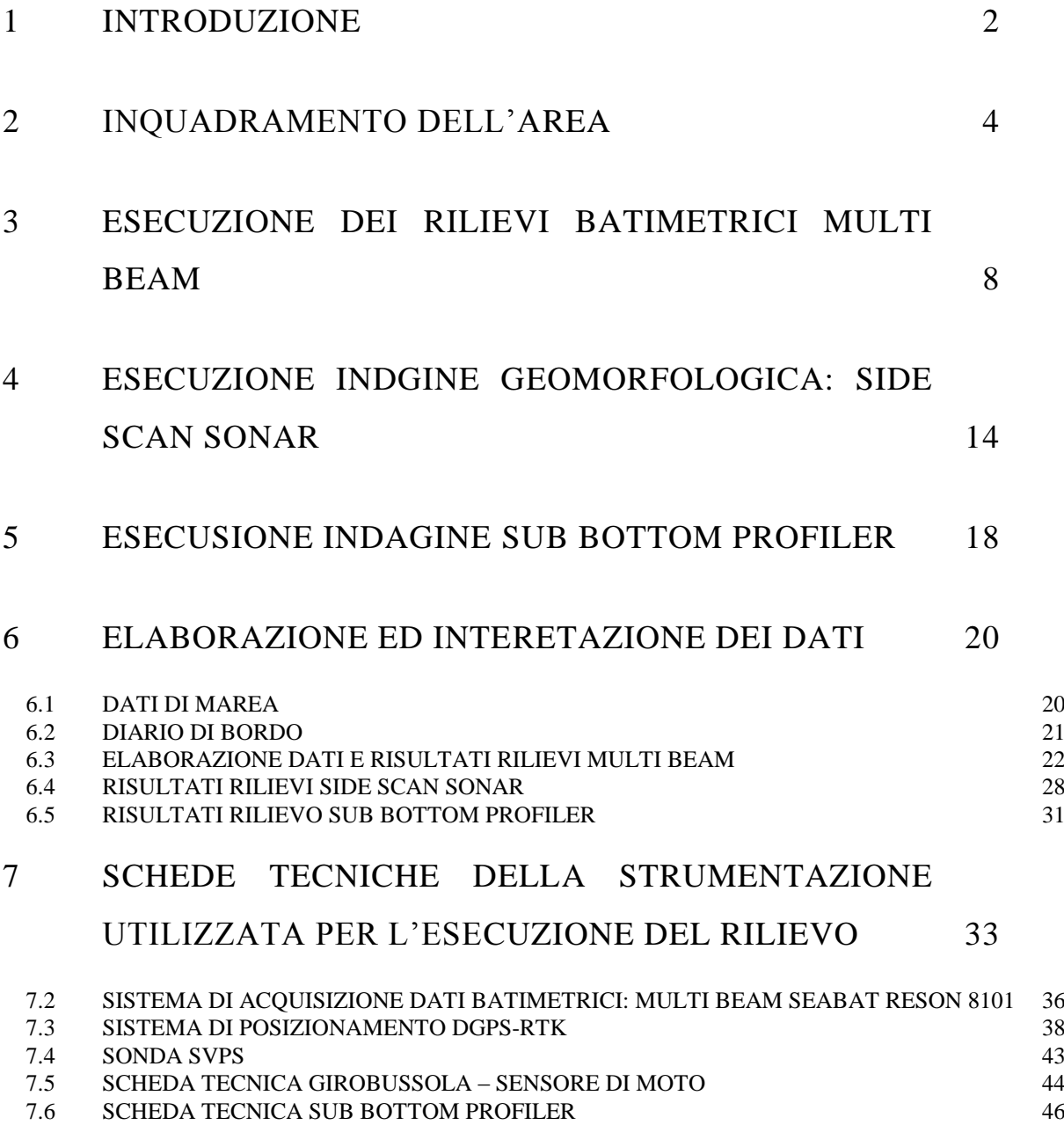

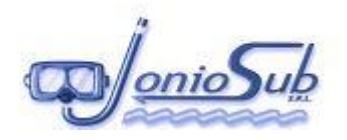

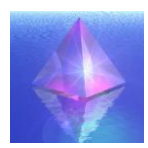

## **1 INTRODUZIONE**

L'ATI JONIO SUB SRL - PRISMA Srl, società specializzate nell'esecuzione di indagini ambientali, a seguito dell'incarico ricevuto da SOGESID spa, hanno effettuato rilievi batimetrici e geomorfologici per l'ampliamento del V sporgente- SIN Taranto.

In particolare lo scopo di tale affidamento è volto alla realizzazione delle indagini necessarie alla caratterizzazione geotecnica, ambientale e geomorfologica dell'area compresa nel SIN Taranto.

Tali indagini sono finalizzate alla progettazione dell'intervento di dragaggio ambientale e portuale da effettuare nell'area di studio, nonché dell'intervento di realizzazione della cassa di colmata per l'ampliamento del V sporgente, necessaria per il conferimento di parte dei sedimenti dragati.

Il presente documento descrive le operazioni e le attività svolte, nel corso delle quali sono stati acquisiti i dati necessari per la restituzione dei dati **batimetrici e di caratterizzazione dei fondali.**

La presente relazione è accompagnata da tavole tecniche e relazioni, di seguito elencate, in cui si riportano i risultati delle indagini previste dal capitolato di gara:

#### **ELENCO TAVOLE:**

- **INDAGINI AMBIENTALI – Relazione Tecnica;**
- **INDAGINI MAGNETOMETRICHE – Relazione Tecnica;**
- **INDAGINI GEOGNOSTICHE E GEOTECNICHE – Relazione Tecnica;**
- **INDAGINI BIOLOGICHE – Relazione Tecnica;**
- **TAV. I PLANIMETRIA GENERALE CON INDICAZIONE DELLE ROTTE ESEGUITE NEL CORSO DELL'INDAGINE MULTI BEAM;**
- **TAV. II – RILIEVO MULTI BEAM DELL'AREA INDAGATA;**
- **TAV. III – DTM – DIGITAL TERRAIN MODEL DELL'AREA INDAGATA;**
- **TAV. IV – PLANIMETRIA GENERALE CON L'INDICAZIONE DELLE ROTTE ESEGUITE NEL CORSO DELL'INDAGINE SIDE SCAN SONAR;**

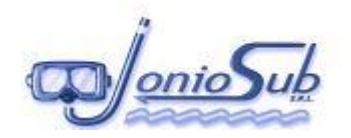

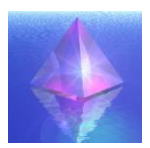

- **TAV. V – FOTOMOSAICO SIDE SCAN SONAR DELL'AREA INDAGATA;**
- **TAV. VI - PLANIMETRIA GENERALE CON L'INDICAZIONE DELLE ROTTE ESEGUITE NEL CORSO DELL'INDAGINE SUB BOTTOM PROFILER;**
- **TAV. VII – CARTA DELLE ISOPACHE;**
- **TAV. VIII a – PROFILI SUB BOTTOM PROFILER, BLOCCHI 1-2-3;**
- **TAV VIIIb - PROFILI SUB BOTTOM PROFILER, BLOCCO 4;**
- **TAV. IX – PLANIMETRIA GENERALE CON L'INDICAZIONE DEI PUNTI DI CAMPIONAMENTO EFFETTUATI NEL CORSO DELLE INDAGINI GEOTECNICHE ED AMBIENTALI;**

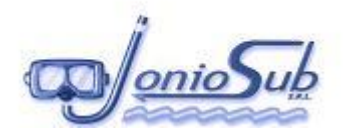

# **2 INQUADRAMENTO DELL'AREA**

I rilievi dei fondali hanno interessato un'area ubicata all'interno del Porto di Taranto, in particolare sono stati indagati i fondali e le banchine del molo Polisettoriale e le relative pareti vericali, per una superficie di circa 7 ettari (700x1000ml circa).

Nell'immagine e nelle fotografie di seguito proposte è individuata l'area oggetto del rilievo.

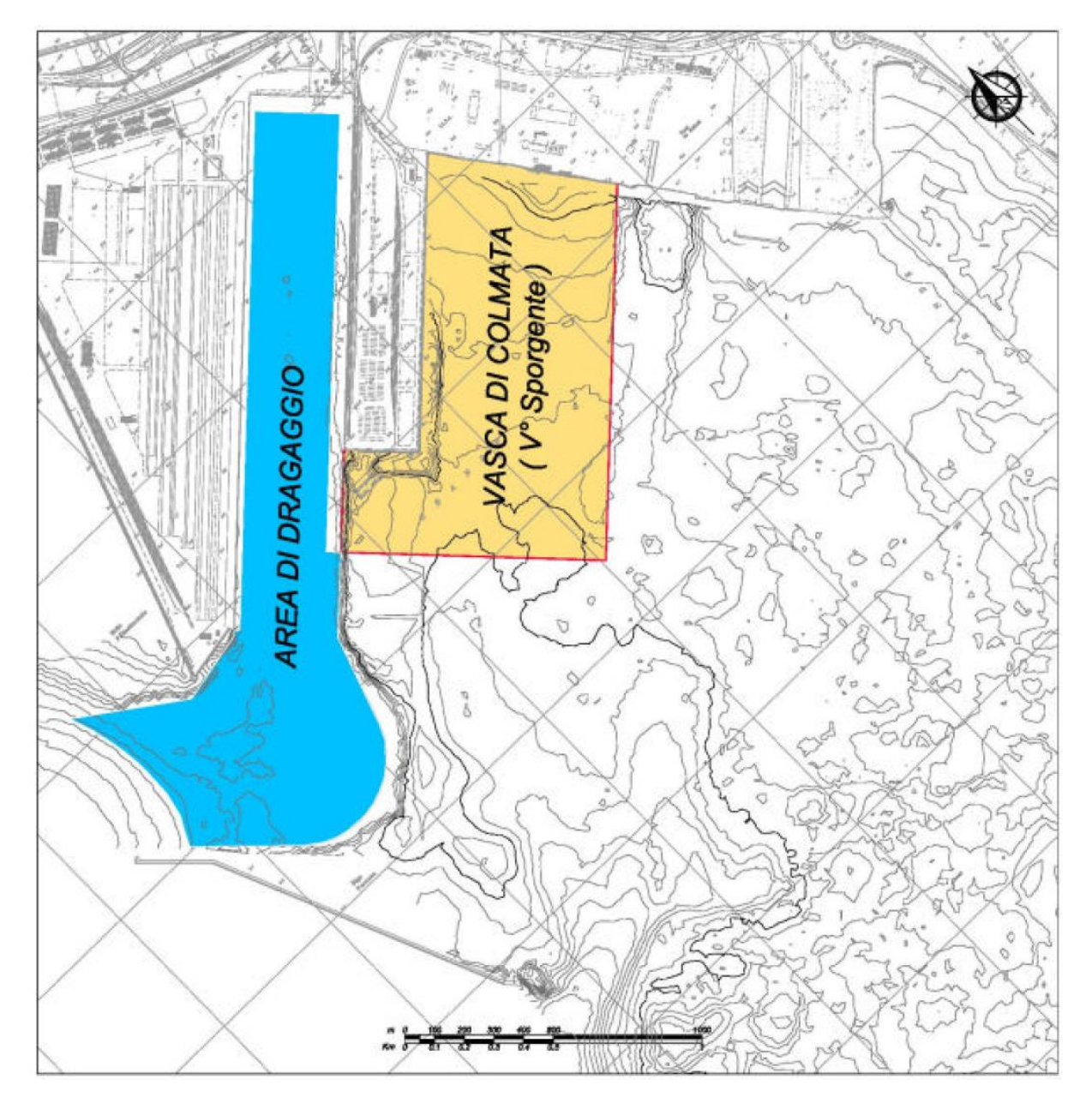

*Inquadramento area di intervento;*

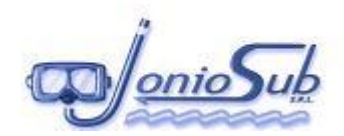

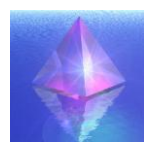

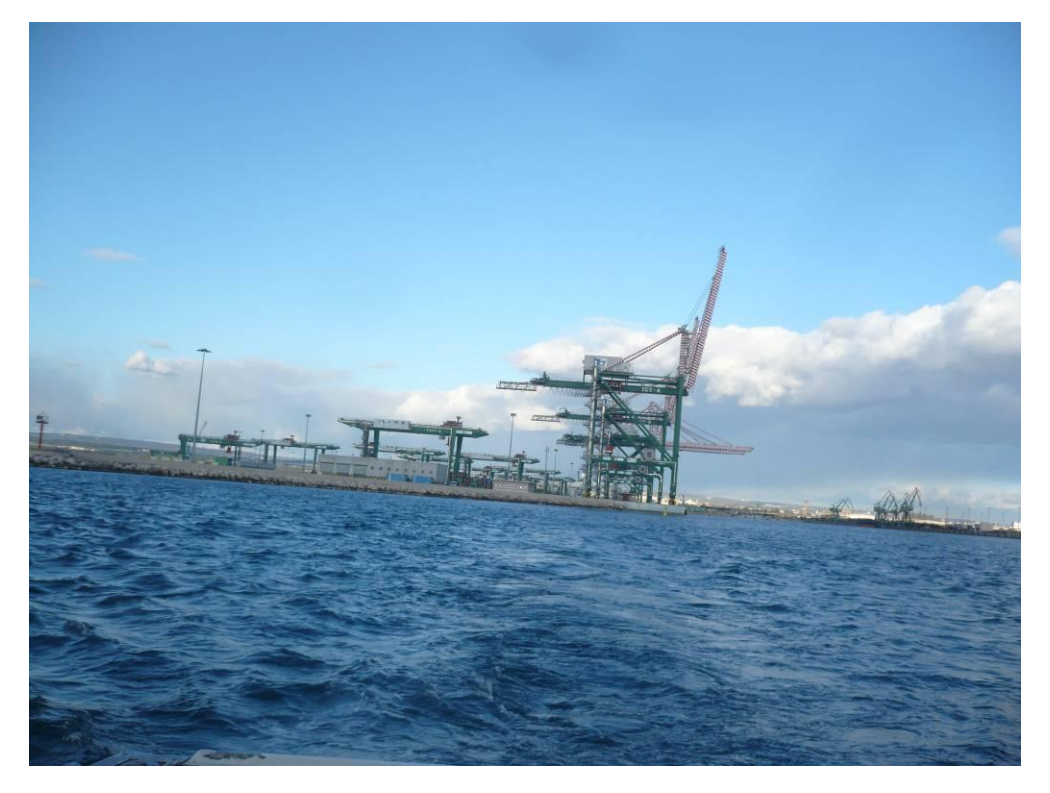

*Molo polisettoriale TCT - veduta da SW*

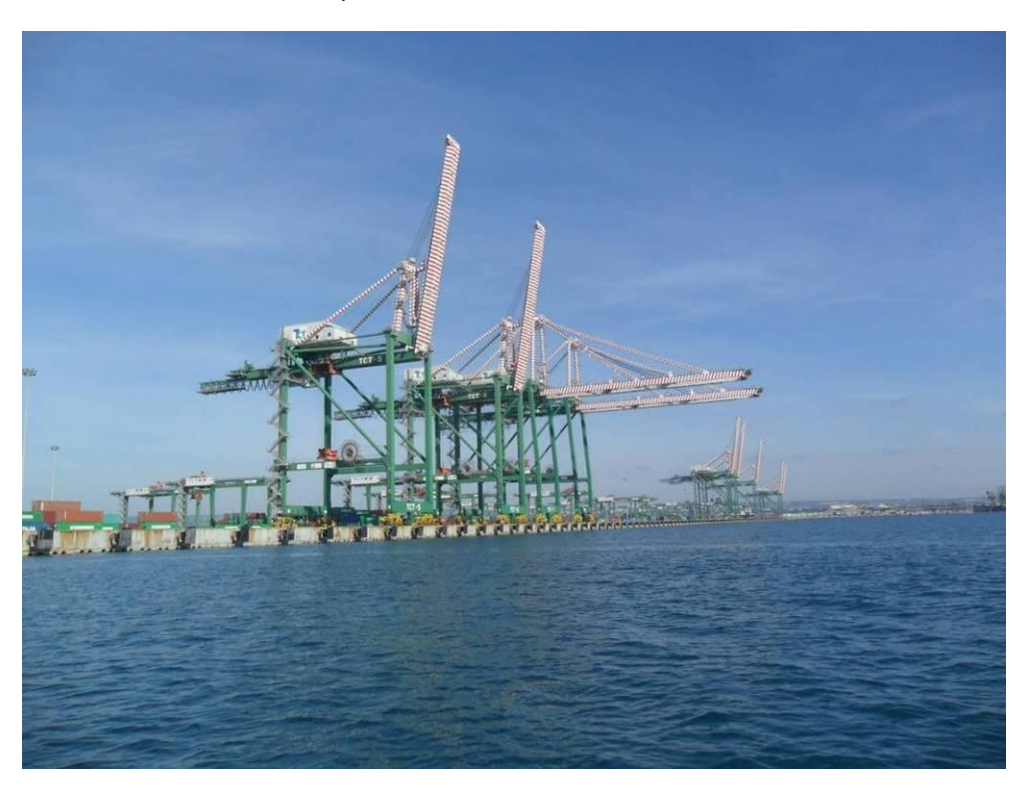

*Molo polisettoriale TCT - veduta da S*

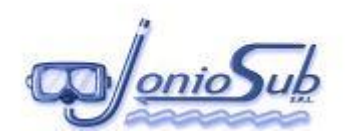

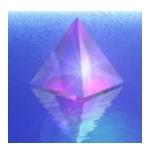

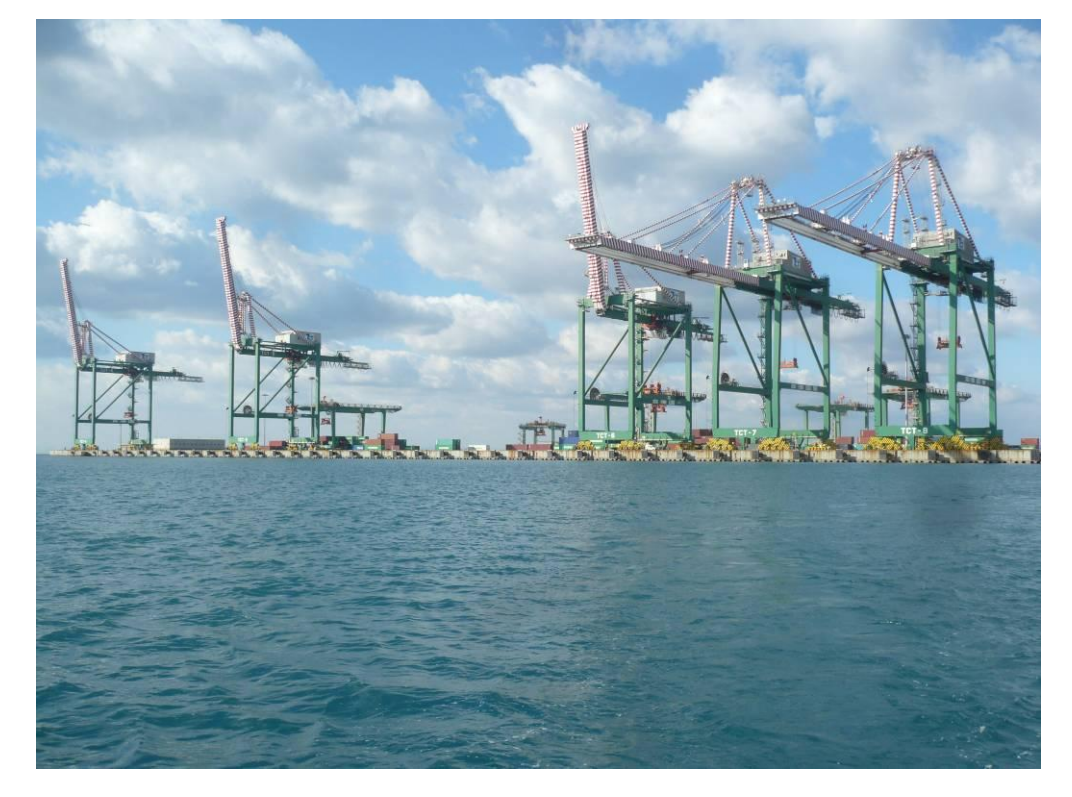

*Molo polisettoriale TCT – veduta da SE*

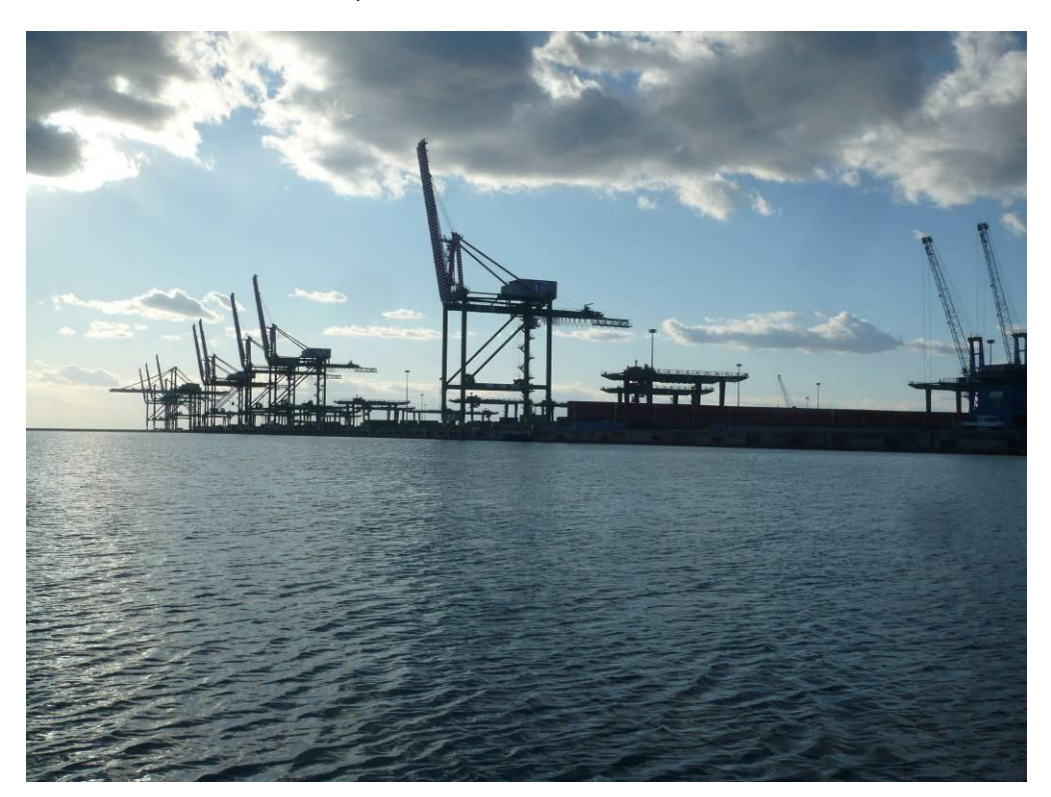

*Molo polisettoriale TCT – veduta da E*

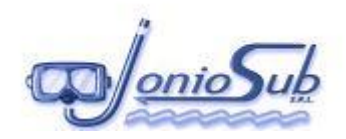

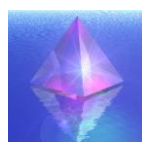

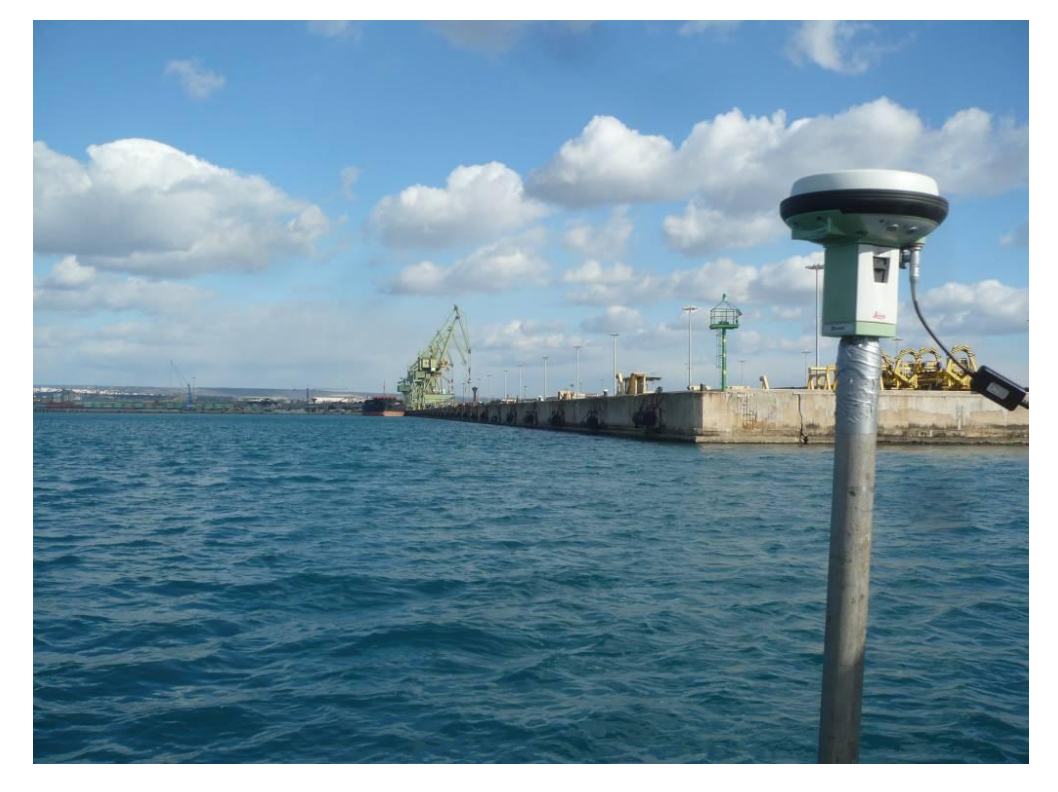

*Banchina ILVA – veduta da W*

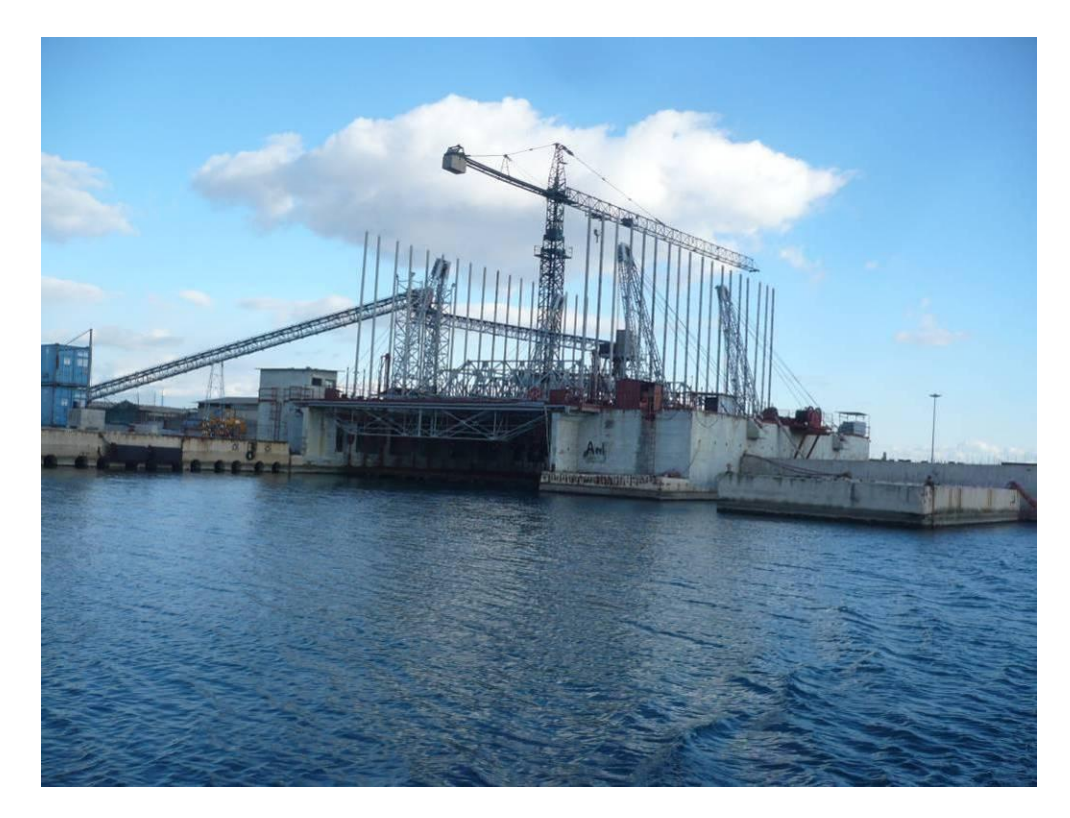

*Area indagata;*

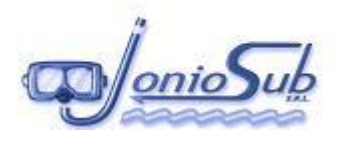

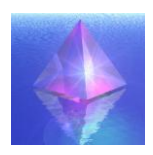

# **3 ESECUZIONE DEI RILIEVI BATIMETRICI MULTI BEAM**

### **3.1 MONTAGGIO E CALIBRAZIONE DEL SISTEMA MULTIBEAM**

Per l'esecuzione dei rilievi è stato necessario allestire a bordo di una idonea imbarcazione tutta la strumentazione necessaria a rispettare le specifiche dettate dalla Committenza.

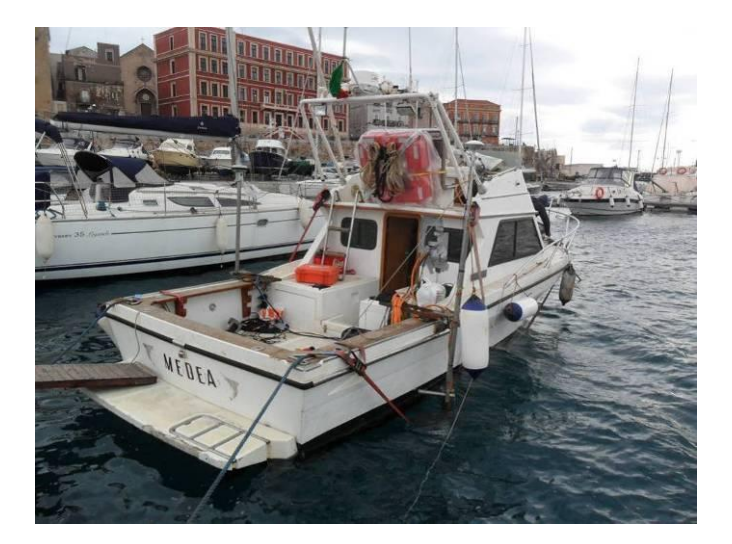

*imbarcazione di appoggio;*

Prima dell'esecuzione dei rilievi sono stati preventivamente elaborati dei transetti di navigazione, interfacciando la strumentazione con un sistema di posizionamento e navigazione GPS RTK che ha permesso di seguire le rotte prestabilite.

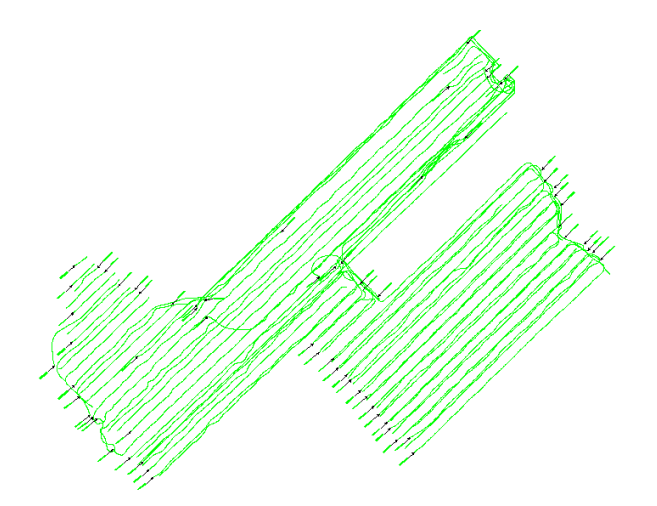

*Immagine linee di navigazione;*

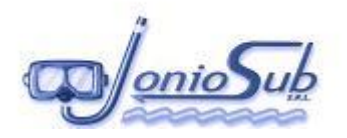

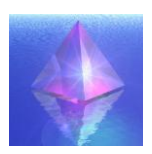

L'ottimizzazione della fase di calibrazione ha consentito ai nostri operatori di visualizzare in tempo reale le immagini restituite dall'ecoscandaglio e coprire eventuali buchi di acquisizione registrati durante la navigazione.

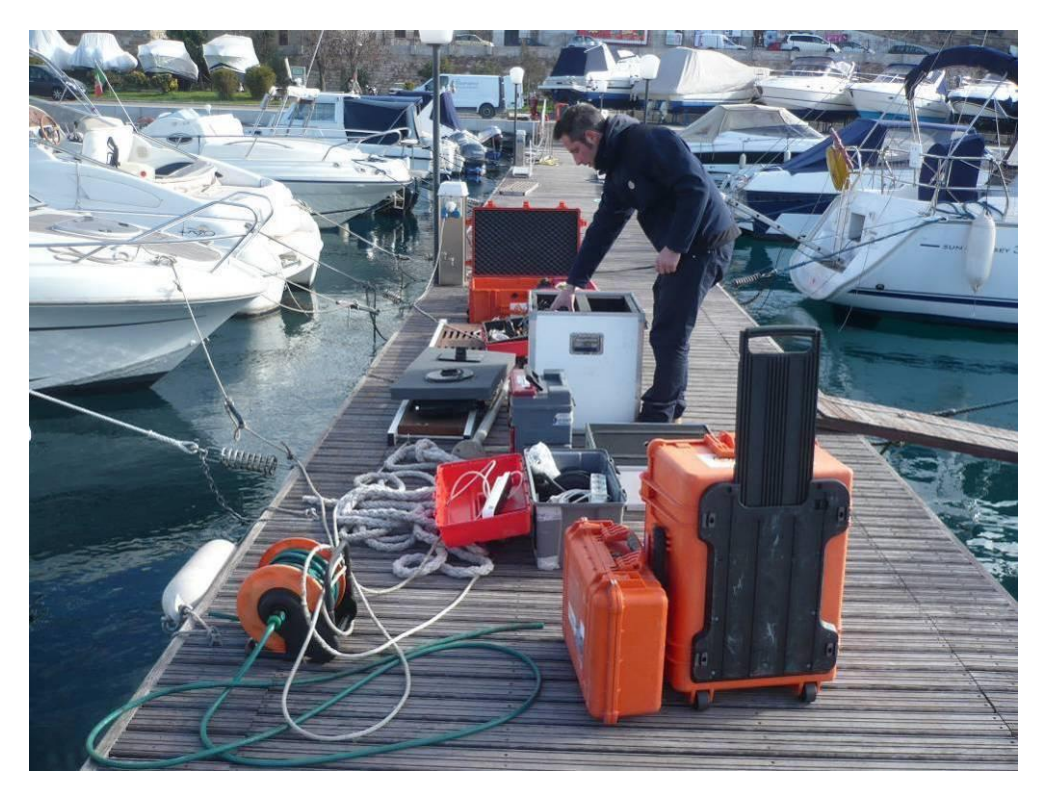

*Fase di montaggio;*

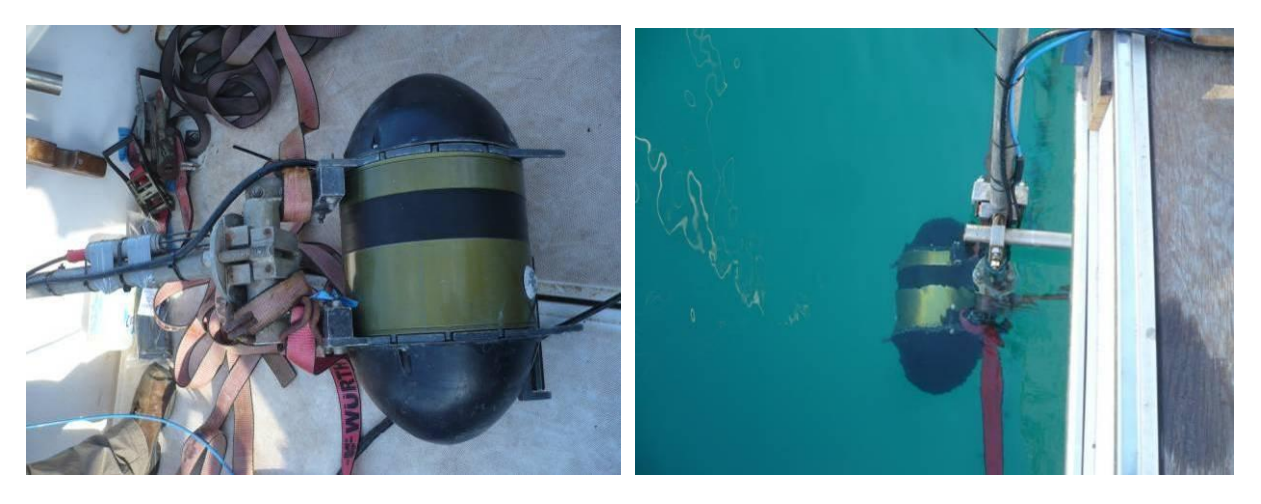

*Fasi del montaggio della strumentazione*

Una volta terminata la fase di montaggio, si è provveduto ad attenuare gli offset tra i vari strumenti: in particolare l'antenna ricevente del GPS RTK è stata posizionata in asse con il sensore

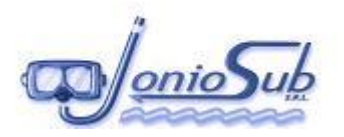

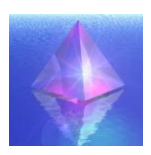

dell'ecoscandaglio azzerando gli offset legati alla posizione nel piano xy, mentre l'altezza dell'antenna è stata accuratamente misurata prima dell'inizio del rilievo.

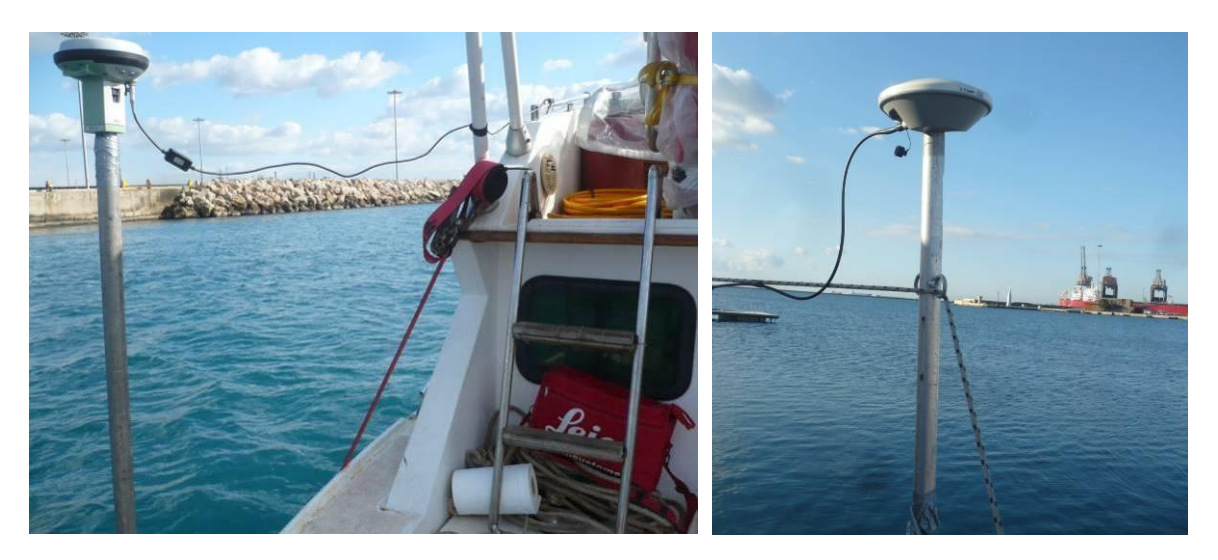

*Sistema di posizionamento GPS RTK;*

Tutta la fase di acquisizione, compresa la navigazione, è stata gestita attraverso l'utilizzo di un software specifico per indagini geofisiche, il PDS2000 della RESON con modulo Multi Beam, del quale è stata allegata la scheda tecnica.

Attraverso l'utilizzo di due differenti monitor è stato possibile monitorare distintamente la navigazione e l'acquisizione dei dati multibeam.

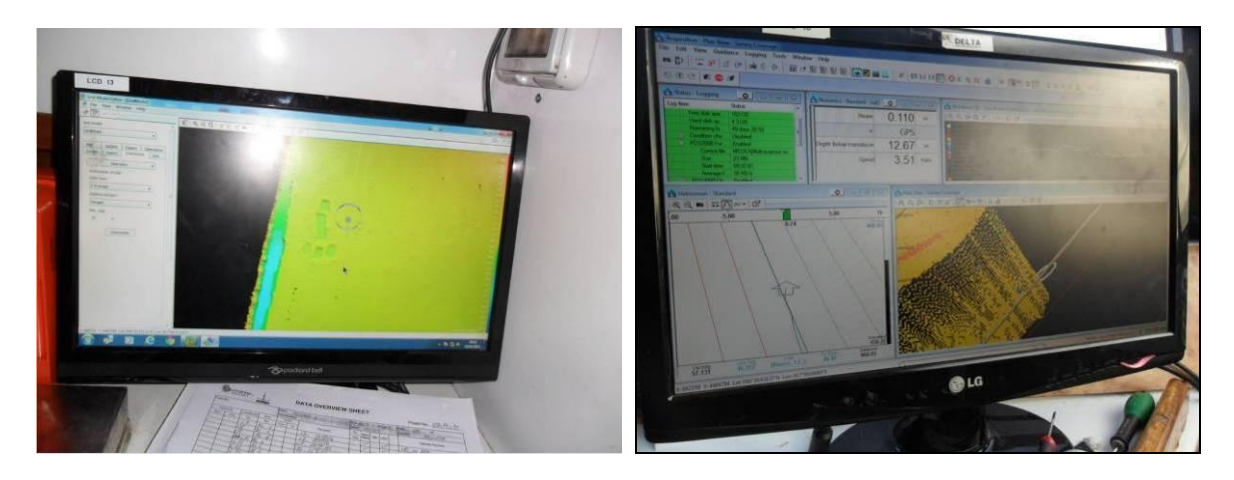

*Programma di navigazione pds2000;*

La correzione del dato di marea è stata eseguita, battendo a più riprese, con il GPS in modalità RTK la posizione del livello medio mare rispetto all'indicazione dell'asta graduata presente all'interno

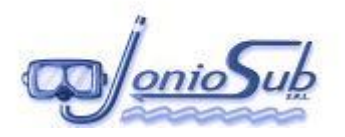

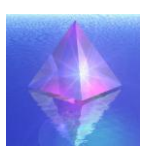

del porto. Inoltre i dati elaborati sono stati confrontati con i dati di marea forniti dal mareografo di riferimento.

### **3.2 METODOLOGIA DI RILIEVO**

Sia in fase di calibrazione che nel corso dei rilievi sono state eseguite profilature della velocità del suono lungo la colonna d'acqua mediante una sonda SVP, allo scopo di calcolare i profili da impostare di volta in volta nel sistema MBES; tale operazione è stata eseguita per consentire al sistema di generare appropriatamente i fasci e di compensare la riflessione dei raggi acustici ("ray bending") per il posizionamento accurato dei punti di misura.

Al fine di ottimizzare l'accuratezza del rilievo è stata utilizzata una sonda SVS installata all'altezza del trasduttore multibeam per rilevare in continuo ed in tempo reale rispetto al sistema MBES la velocità del suono in acqua sulla testa del sistema.

I controlli di qualità dei dati MBES acquisiti durante e la relativa convalida dei dati sono stati eseguiti con il software PDS2000 (modulo Processing) che consente la visualizzazione e l'editing dei dati, con la possibilità, da parte dell'operatore, di effettuare le necessarie eliminazioni o correzioni di dati spuri (spike), nonché l'applicazione di fattori di correzione di marea.

Il processing preliminare è stato svolto on-site, mentre quello definitivo presso la sede della Prisma srl (NA).

La calibrazione del sistema MultiBeam è stata eseguita per compensare il disallineamento tra la girobussola, il sensore di assetto e il trasduttore MBES. Seguendo le specifiche del costruttore, individuata una zona con fondale parzialmente piatto interessato dalla presenza di "strutture" in rilievo presso l'area lavori, e quindi la calibrazione si è svolta secondo le seguenti fasi:

- · la compensazione dell'inclinazione del trasduttore MBES rispetto al piano di rollio è avvenuta percorrendo la stessa linea di navigazione in direzione opposta su un fondale piatto e quindi calcolando l'offset come inclinazione relativa tra due profili del fondo in una sezione perpendicolare alla linea;
- · la compensazione dell'inclinazione del trasduttore MBES rispetto al piano di beccheggio è avvenuta percorrendo la stessa linea di navigazione in direzione opposta su un fondale inclinato e quindi calcolando l'offset come inclinazione relativa tra due profili del fondo in una sezione parallela alla linea;

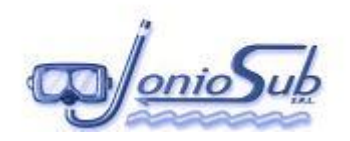

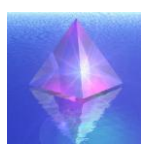

- · la compensazione del time delay, dovuta al ritardo di trasmissione del dato di posizione sommato al tempo di elaborazione dati in arrivo da ogni singolo strumento (MBES, girobussola e sensore di moto), è stata eseguita ripercorrendo le stesse linee del punto 2 a velocità diversa e calcolando il ritardo in base allo spostamento sull'asse longitudinale delle strutture riconoscibili;
- · la compensazione della deviazione in azimut tra la girobussola ed il trasduttore MBES è stata eseguita localizzando un tratto di condotta in rilevato e percorrendo due linee adiacenti in direzione opposta: il valore di calibrazione è stato misurato come correzione angolare per portare a combaciare l'oggetto nella visione in pianta.

Pertanto tali quattro parametri ottenuti prima dell'inizio del rilievo batimetrico sono stati introdotti nel software di navigazione come correzione del dato in ingresso.

### **3.3 ACQUISIZIONE DEI DATI CON ECOSCANDAGLIO MULTI BEAM**

Termita la fase di calibrazione si è dato inizio al rilievo vero e proprio, per il posizionamento della stazione base del GPS è stato necessario predisporre una rete di inquadramento topografico per la georeferenziazione dei dati rilevati e per la calibrazione della strumentazione, facendo riferimento a punti fissi della rete IGM.

L'intero sistema d'acquisizione dei dati multibeam e della strumentazione scientifica di navigazione è gestito da idonea Work station corredata d'opportuni software, PC di bordo, tali da consentire il riscontro in tempo reale, almeno in condizioni ottimali, delle aree coperte dall'acquisizione.

Durante la fase di acquisizione dei dati l'imbarcazione ha mantenuto una velocità costante di circa 3 nodi.

Tecnicamente un ecoscandaglio multibeam può essere descritto come un sonar acustico che rileva le distanze tra il trasduttore ed il fondale marino o qualsiasi altro target presente sul fondo, in cui il trasduttore del sistema è composto da tanti ricevitori che rilevano l'eco di ritorno proveniente dal suono emesso dal trasmettitore e riflesso dal fondo.

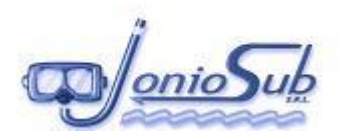

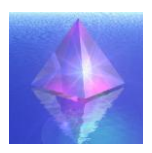

E' stato fondamentale, per una buona acquisizione dei dati che, in ogni istante il fascio emesso e rilevato dal trasduttore sia stato posizionato correttamente rispetto al sistema di riferimento utilizzato.

Durante l'acquisizione, i vari sistemi collegati alla testa del multibeam hanno fornito i dati per la correzione dei dati acquisiti (sensore di moto e sonda di velocità) e per la georeferenziazione degli stessi (DGPS RTK).

L'acquisizione di dati multibeam si basa sulla copertura totale di un'area da indagare. Fondamentalmente più dati verranno rilevati sulla superficie di quest'area tanto più dettagliata sarà la definizione dell'andamento batimetrico del fondale.

Inoltre il sistema di navigazione, mediante un monitor ausiliario montato in prossimità del pilota, ha permesso di verificare in tempo reale la totale rilevazione del corridoio indagato.

Prima di eseguire i rilievi, è stata definita la maglia di acquisizione in conformità a quanto prescritto all'interno delle specifiche tecniche ed in accordo con le richieste della direzione lavori.

Durante l'acquisizione, per ottimizzare la qualità dei dati, dal processore del Multibeam è stato possibile gestire i principali parametri del segnale quali:

- *Range*: esso determina il 'ping rate' e quanto profondo il sistema possa vedere.
- *Max Rate*: esso permette di limitare il numero di ping al secondo che vengono immessi in acqua.
- *Tx Power*: permette di aumentare e diminuire l'ammontare di energia acustica trasmessa in acqua. Ogni incremento è pari a circa 3 db.
- *Tx Pulse*: questo comando permette di variare la pulsazione del segnale trasmesso. Minore è l'intervallo di pulsazione e maggiore è la risoluzione ottenuta, anche se bisogna avere una buona compensazione con il range affinché la capacità di 'visione' dello strumento non ne soffra.
- *Rx Gain*: permette di selezionare l'ammontare di guadagno in ricezione con la possibilità di settarlo anche anche in modalità automatica.

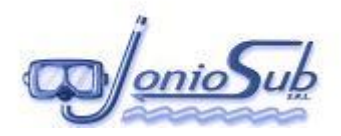

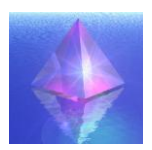

# **4 ESECUZIONE INDGINE GEOMORFOLOGICA: SIDE SCAN SONAR**

I rilievi geomorfologici dell'area sono stati eseguiti utilizzando il sistema Side Scan Sonar modello CM-2, della C-Max, Inc..

Il sistema Side Scan Sonar non necessita di una procedura di calibrazione, viene eseguito un test di verifica di funzionamento ad ogni lancio dell'unità di acquisizione (towfish) in acqua.

Il sistema Side Scan Sonar utilizzato è essenzialmente composto da tre unità:

- unità subacquea, chiamata towfish o "pesce" sul quale sono montati lateralmente due trasduttori;
- unità di controllo e registrazione grafica di superficie (digitale);
- un cavo di collegamento dotato di connessione tra le due unità, che trasmette il segnale dai trasduttori al registratore e che serve anche per trainare il "pesce" dietro l'imbarcazione.

Tale sistema è controllato e gestito attraverso una workstation capace di acquisire e visualizzare in tempo reale sul monitor i dati durante il rilievo. Il sistema, interfacciato con il sistema di acquisizione dati e navigazione, è capace di corredare i dati acquisiti in formato digitale di tutte le informazioni concernenti la posizione, ora e velocità dell'imbarcazione, necessarie per l'interpretazione e l'elaborazione dei dati.

I record Side Scan Sonar sono stati acquisiti utilizzando un range di acquisizione variabile da 50 m, alla alta frequenza pari a 325 kHz.

Il dato digitale è stato processato preliminarmente on-site, mentre il processing definitivo è stato svolto presso la sede della Prisma srl (NA) per mezzo del software dedicato Octopus.

Il controllo sulla qualità dei dati SSS e la loro acquisizione in formato digitale è stata effettuata per mezzo del modulo di acquisizione del software C-Max, fornito dal produttore.

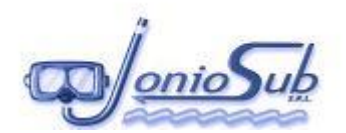

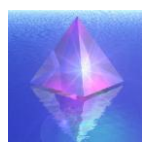

 *doc.:*CSE 11\_01 RT rev.0

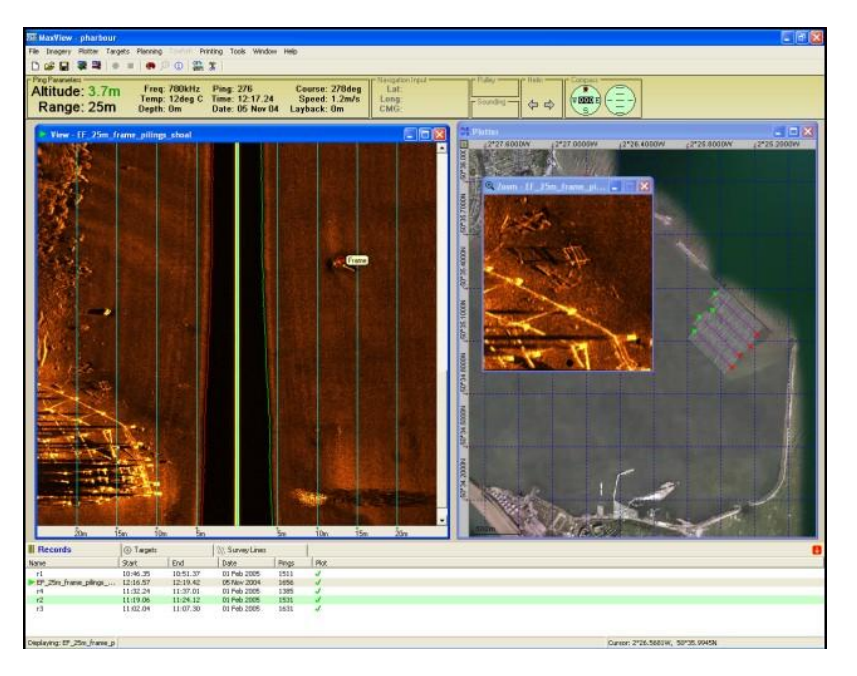

### **4.1 Il Side Scan Sonar**

Il Side Scan Sonar (SSS) è uno strumento che permette l'esplorazione di larghe aree di fondale marino in un tempo ristretto e viene comunemente utilizzato su imbarcazioni in movimento con una velocità di crociera tra i 2 – 3 nodi.

La principale caratteristica del sonar a scansione laterale consiste nel trasduttore che, essendo di lunghezza multipla (tipicamente 30 volte o più) della lunghezza d'onda, possiede una larghezza di fascio emittente particolarmente ristretta sul piano orizzontale ( $\approx$  1 grado) e più larga sul piano verticale impostata nel nostro specifico caso a 31 m per avere la massima risoluzione e direzionalità.

Il trasduttore di un sonar a scansione può essere installato a scafo sull'imbarcazione di superficie come un ordinario ecoscandaglio batimetrico, ma con un orientamento laterale dell'emissione acustica. Questa installazione rende però estremamente sensibile lo strumento agli effetti di beccheggio (pitch) e soprattutto di rollio (roll) dell'imbarcazione vanificando così la maggior parte delle misure.

La soluzione più semplice per stabilizzare l'assetto del trasduttore e consentirgli in modo economicamente vantaggioso e tecnicamente affidabile di non soffrire di oscillazioni, venne presto trovata nell'impiego di un supporto subacqueo trainato (tow-fish), che potesse essere rimorchiato a velocità costante dall'imbarcazione di superficie mediante un cavo abbastanza lungo da consentire il mantenimento della profondità più opportuna ed eliminare gli effetti di rollio e beccheggio. Un

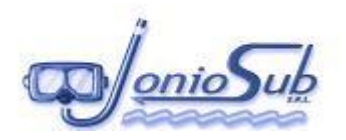

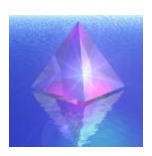

vantaggio aggiuntivo derivante da questa soluzione di rimorchio invece dell'installazione a scafo, è costituito dall'eliminazione degli effetti di interferenza che la rumorosità specifica di fondo (ad es. le vibrazioni del dei motori di propulsione, il fruscio delle eliche, le vibrazioni dello scafo) dell'imbarcazione di appoggio ha spesso su tutte le apparecchiature acustiche montate solidamente allo scafo. Inoltre, l'eco di ritorno segue un angolo di incidenza che lo rende sensibilmente obliquo rispetto al piano verticale e, conseguentemente, la sua intensità risulta piuttosto ridotta, rendendo vantaggiosa l'assenza di rumori e d'interferenze di fondo. L'impiego del trasduttore subacqueo rimorchiato permette poi, rispetto al trasduttore montato a scafo, una maggiore vicinanza al fondo e assicura così una migliore copertura della «pennellata» acustica. Infine, l'indipendenza del sistema trainato da qualsiasi forma e tipo di installazione e fissaggio a scafo rende il sonar a scansione laterale facilmente impiegabile su qualsiasi imbarcazione di circostanza dove la sola installazione fissa che deve essere eseguita è quella del verricello che ospita il cavo di rimorchio.

L'ampiezza più comune della «pennellata» acustica si sviluppa per un centinaio di metri su ambedue i lati del sensore trainato (tow fish) che porta identici trasduttori sui suoi due fianchi. Ogni impulso acustico emesso dal trasduttore impartisce una "pennellata" o "strisciata" che parte dal rispettivo fianco del sensore trainato e che ritorna come eco di riflessione, la cui immagine compare su uno schermo video o/e viene stampata su una striscia di carta termica dove poi compare ,come risultato, una serie di ombre graduate simili a quelle che una pellicola fotografica registrerebbe se al posto della emissione acustica venisse proiettato il lampo di un illuminatore flash.

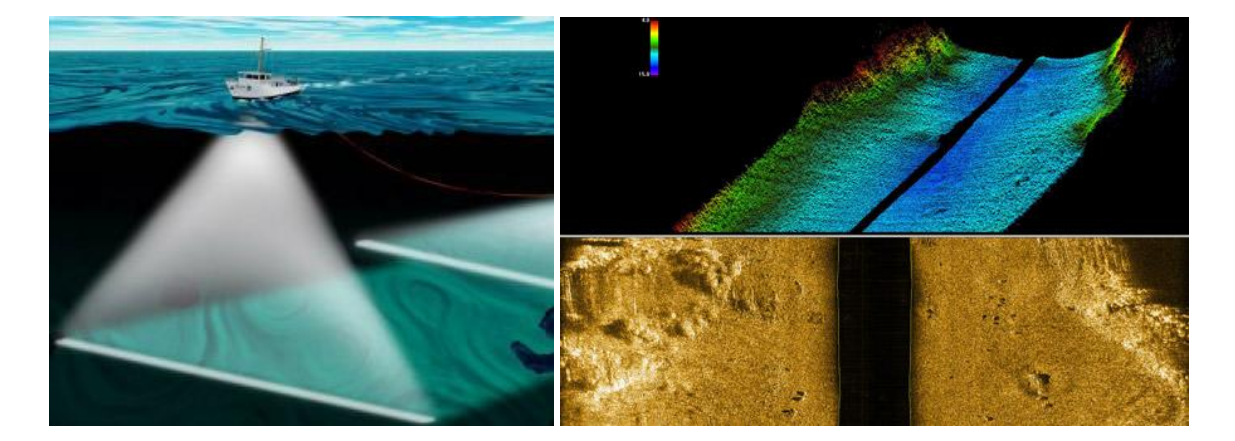

A questo punto, appare evidente che su un fondo pianeggiante e privo di ostacoli, la «pennellata» acustica si perde nel nulla senza inviare echi di ritorno, così come una analoga «pennellata» di luce si risolverebbe in un lampo di illuminazione senza proiettare ombre di alcun genere. Se però su un fondo si trovano corpi estranei (ad es. tubazioni, relitti, cavi, rottami, anfore) o

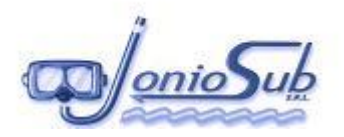

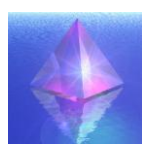

irregolarità morfologiche tridimensionali (es. creste di fondo, dune, scogli, cumuli di ghiaia, solchi di ancore o di reti a strascico), l'impulso acustico genera, con l'eco di ritorno, una immagine molto simile a quella che si avrebbe proiettando un fascio di luce e discernendo, nel gioco delle ombre proiettate, la forma e la natura tridimensionale delle strutture naturali o artificiali rilevate.

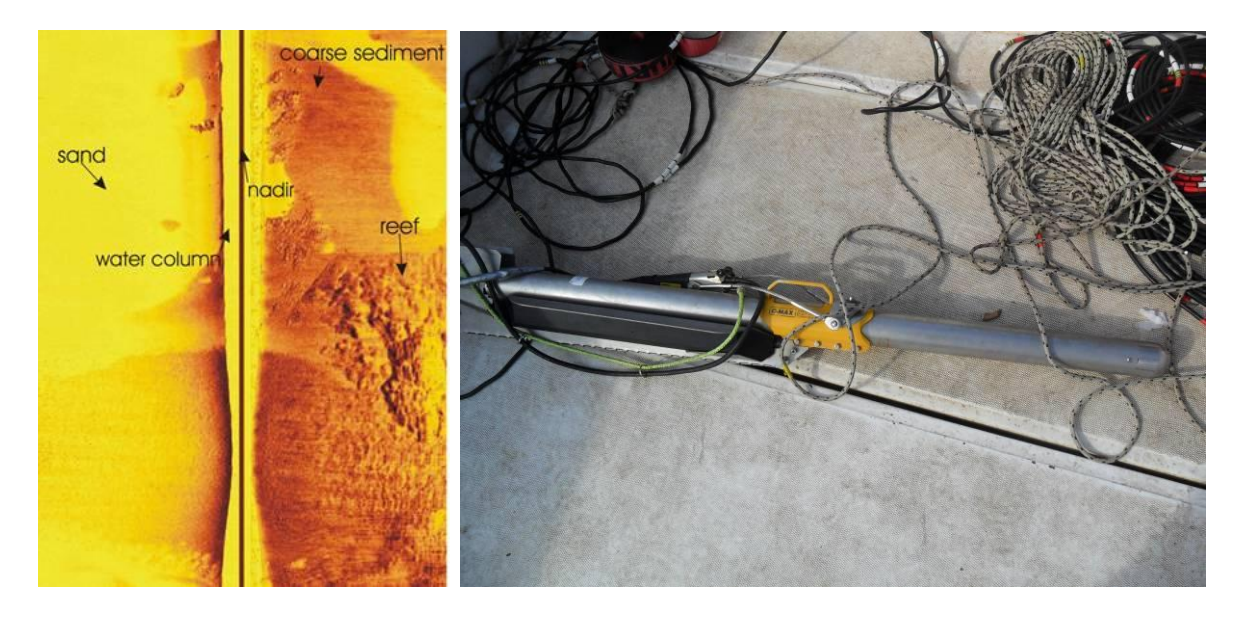

*Immagine foto mosaico SSS C MAX;*

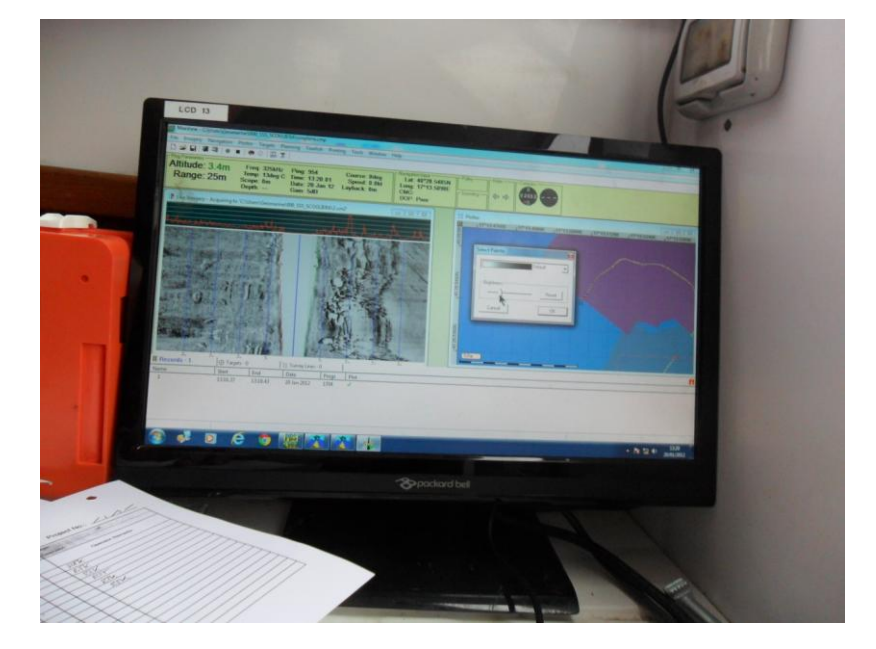

*Immagine software di acquisizione SSS;*

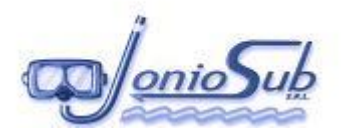

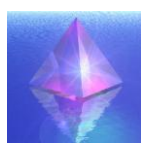

# **5 ESECUSIONE INDAGINE SUB BOTTOM PROFILER**

I rilievi stratigrafici sono stati effettuati utilizzando il sistema Sub Bottom Profiler SES 2000 della Innomar.

Tale sistema, caratterizzato da un trasduttore fissato alla murata dell'imbarcazione per mezzo di adeguato palo e flange e da una unità centrale, è controllato e gestito attraverso una workstation capace di acquisire e visualizzare in tempo reale sul monitor i dati durante il rilievo. Il rilievo è stato effettuato con mare calmo ed in assenza di vento.

Il sistema che non richiede procedure di calibrazione, viene interfacciato con il sistema di acquisizione dati e navigazione e alla girobussola integrata al sensore di moto, è capace di corredare i dati acquisiti in formato digitale di tutte le informazioni concernenti la posizione, ora e velocità dell'imbarcazione, necessarie per l'interpretazione e l'elaborazione dei dati.

Il dato digitale è stato processato presso la sede della PRISMA per mezzo del software dedicato ISE 9.2.

Durante l'acquisizione dei dati stratigrafici il sensore del SBP è stato installato a murata dell'imbarcazione utilizzando un sostegno realizzato in acciaio inox ed in grado di garantire la stabilità nella posizione. La posizione del sensore è stata misurata come offset rispetto alla posizione DGPS e alla posizione del sensore di moto.

Il SBP ha operato ad una frequenza di 10 kHz, al fine di avere il miglior compromesso tra risoluzione e penetrazione (risoluzione dell'ordine del decimetro).

Il controllo sulla qualità dei dati SBP e la loro acquisizione in formato digitale è stata effettuata per mezzo del modulo di acquisizione del software SES 2000 della Innomar.

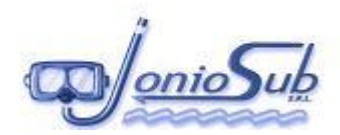

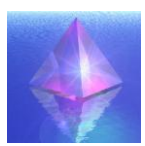

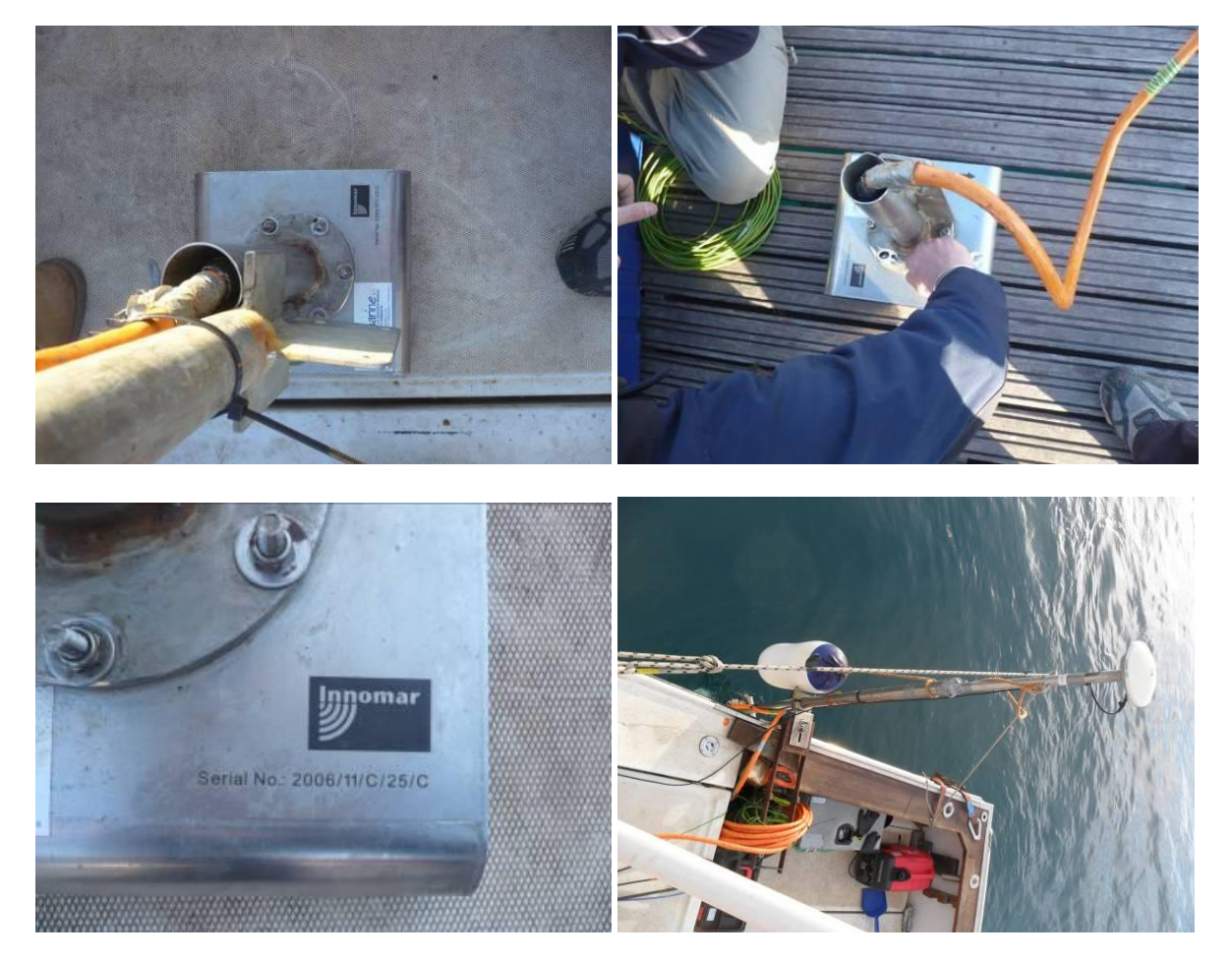

*Immagine rilievo SBP;*

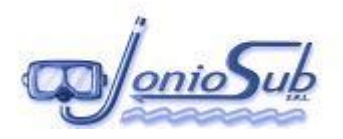

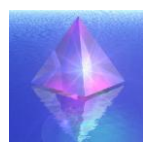

# **6 ELABORAZIONE ED INTERETAZIONE DEI DATI**

# **6.1 DATI DI MAREA**

L'elaborazione dei dati acquisiti, è stata effettuata tramite l'apposito modulo contenuto nel software RESON PDS 2000 che ha consentito anche di correggere eventuali spike non coerenti con il rilievo effettuato.

In fase di rielaborazione dati sono stati inseriti i dati di marea relativi al periodo di rilievo, considerando i dati del mareografo di riferimento:

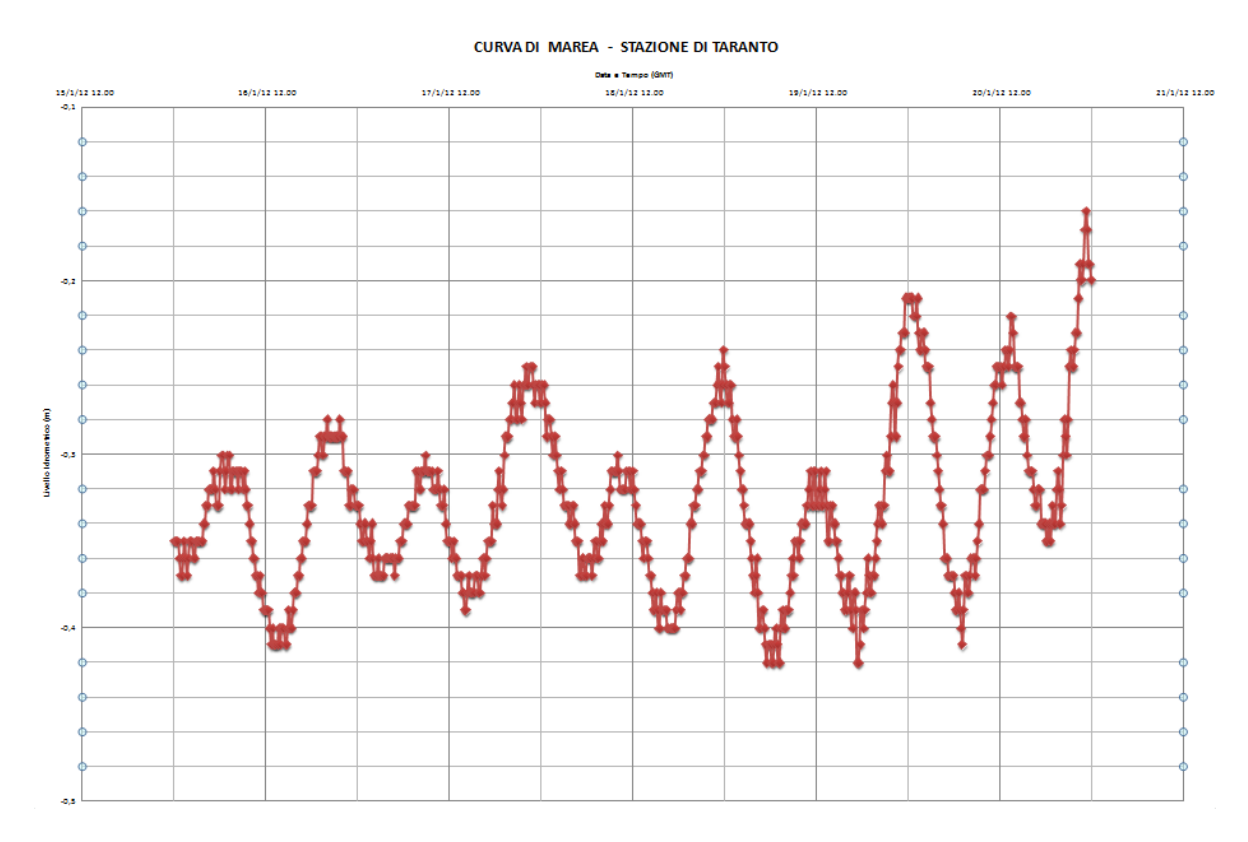

*Curva di marea;*

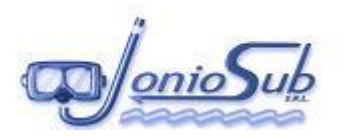

# **6.2 DIARIO DI BORDO**

Come previsto da manuale di qualità, in fase di rilievo i tecnici addetti alla rilevazione hanno registrato tutte le fasi di acquisizione con le relative notizie necessarie per la definizione delle procedure:

esempio scheda rapporto giornaliero:

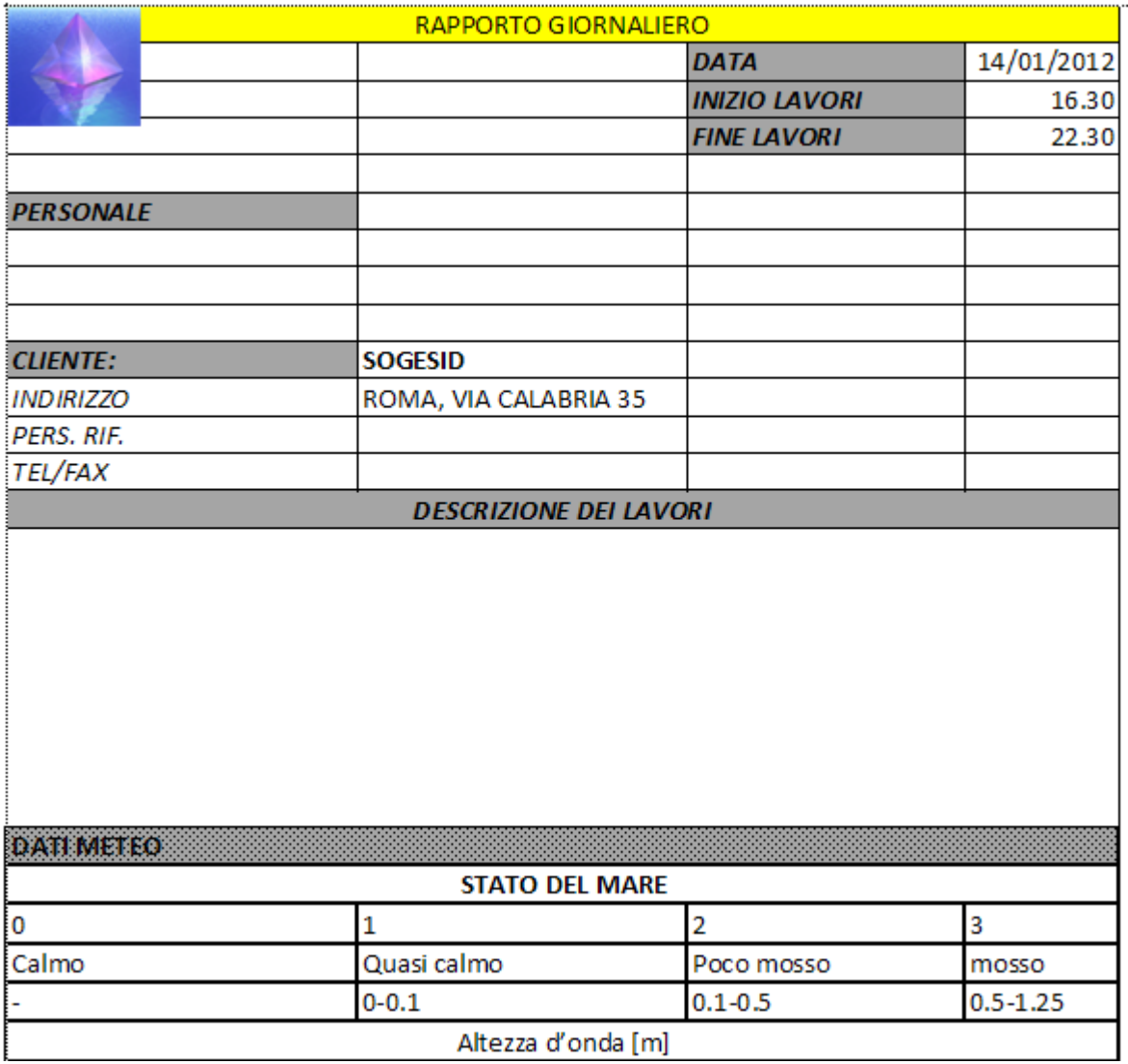

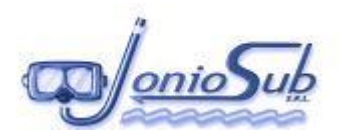

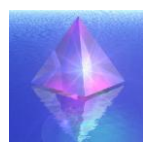

## **6.3 ELABORAZIONE DATI E RISULTATI RILIEVI MULTI BEAM**

Effettuate le correzioni necessarie in campo è stato possibile visualizzare e correggere eventuali errori delle battute dei singoli beam mediante lo "swath editor" del programma di navigazione, in questo modo è stato possibile eliminare le eventuali insonificazioni non valide.

Tali modifiche pur non comportando alcuna perdita nei dati acquisiti, sono state aggiornate nel file da utilizzare all'interno del "Grid Model Editor" che è il modulo di PDS 2000 che genera il DTM (Digital Terrain Model).

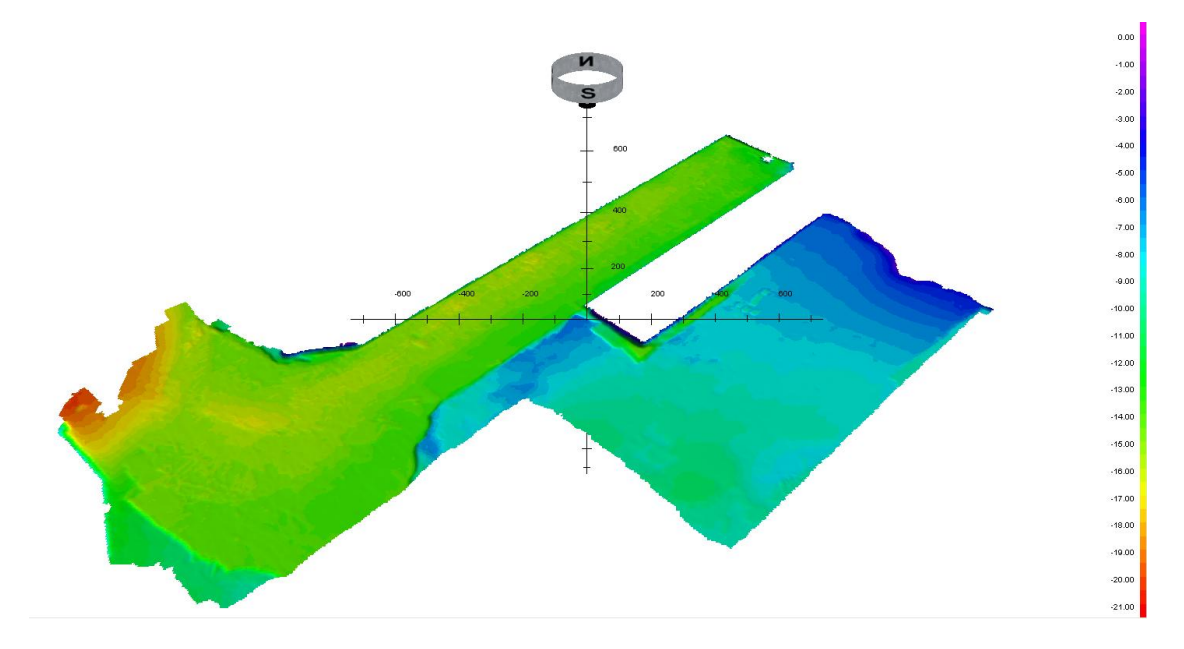

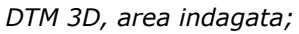

Il DTM rappresenta una riproduzione del fondo del mare di tipo matriciale dove ogni nodo viene dato dalla media delle profondità misurate all'interno di ogni celletta, le quali vengono generate dall'utente al momento dell'acquisizione.

Il modello creato può essere ulteriormente elaborato, difatti il programma offre la possibilità di eliminare i valori errati manualmente o tramite dei filtri: ad esempio possiamo avere una cella con poche battute, che siano molto differenti tra loro, quindi la media verrà calcolata in maniera errata; solitamente questa situazione si verifica ai bordi dello swath dove lo strumento risente

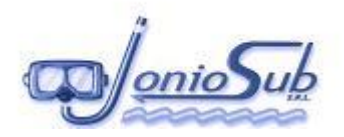

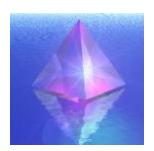

maggiormente dei movimenti dell'imbarcazione. Per questo motivo durante la navigazione è stata fatta una sovrapposizione durante l'acquisizione del 40% dell'ampiezza dello swath al fine di ottenere più dati possibile da mediare nelle zone critiche.

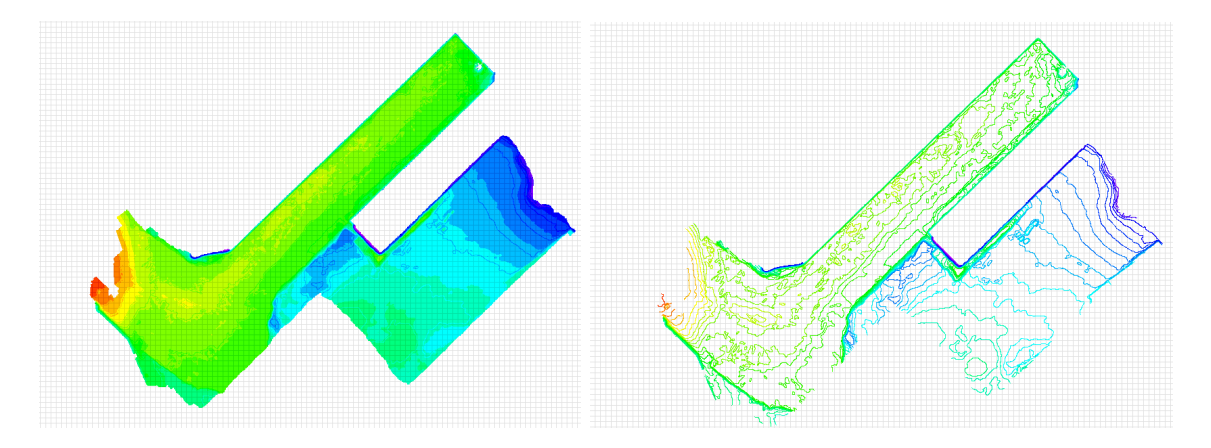

Lo scopo ultimo è quello di estrarre un file x,y,z che possa poi essere utilizzato per generare un grid il quale possa, a sua volta, essere utilizzato per creare le mappe morfobatimetriche.

L'elaborazione dei dati ha fornito un immagine esaustiva dei fondali e delle banchine indagate.

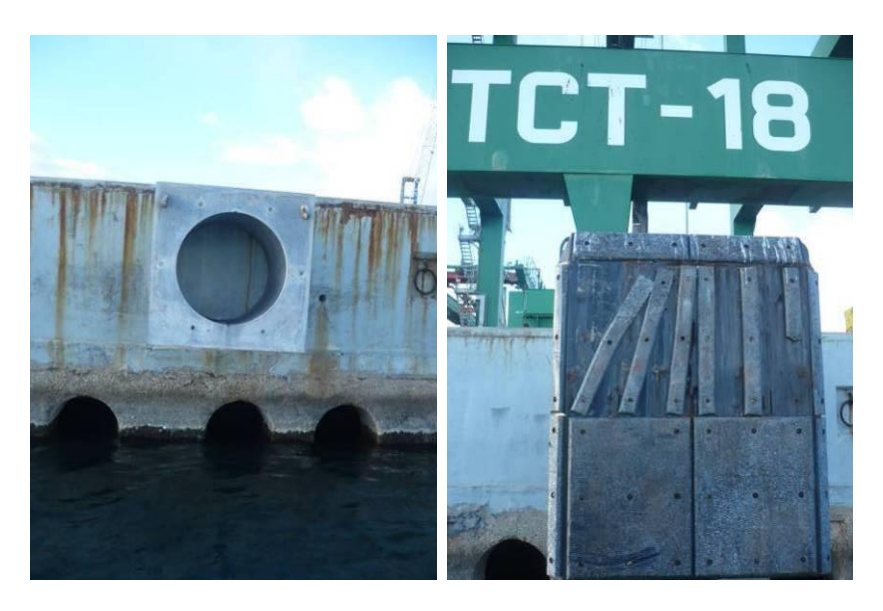

*Banchine TCT;*

Oltre al DTM sono state elaborate anche alcune immagini relative alla restituzione acustica dei beam emessi dall'ecoscandaglio, (localizzati nella tavola allegata alla presente relazione), mediante la realizzazione di coni ottici, rappresentativi di tutta la banchina pertinente alla TCT.

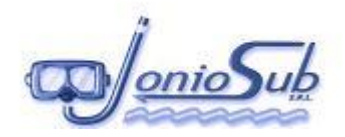

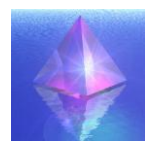

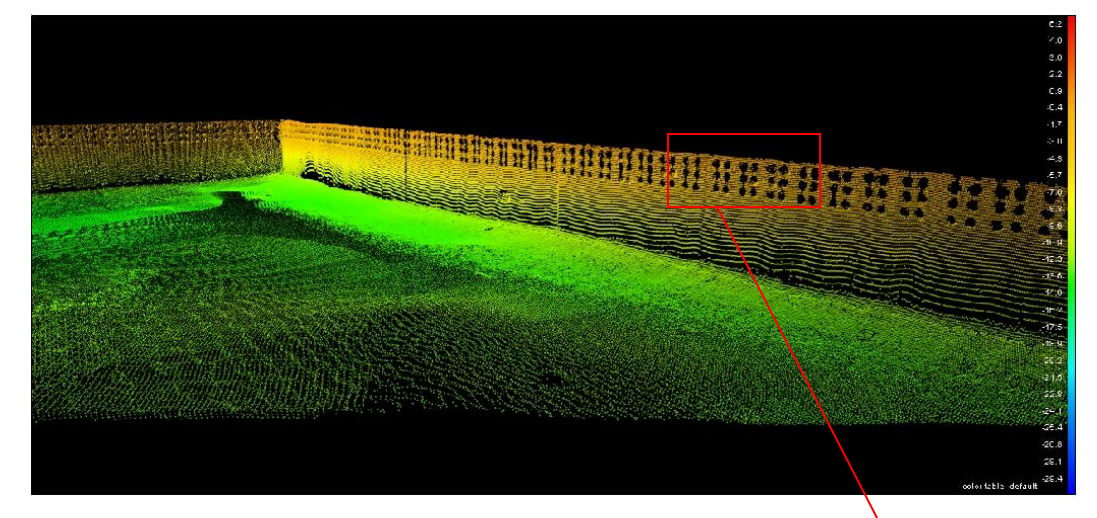

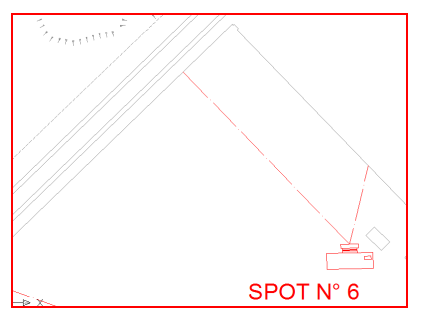

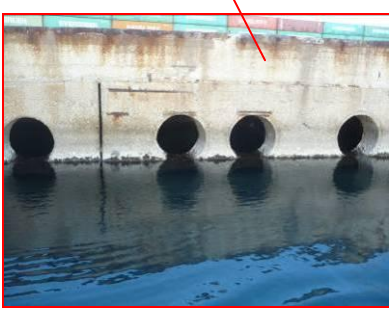

*Cono ottico; immagine spot6;\_ particolari;*

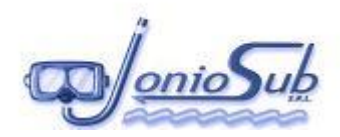

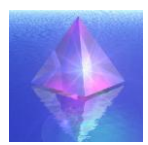

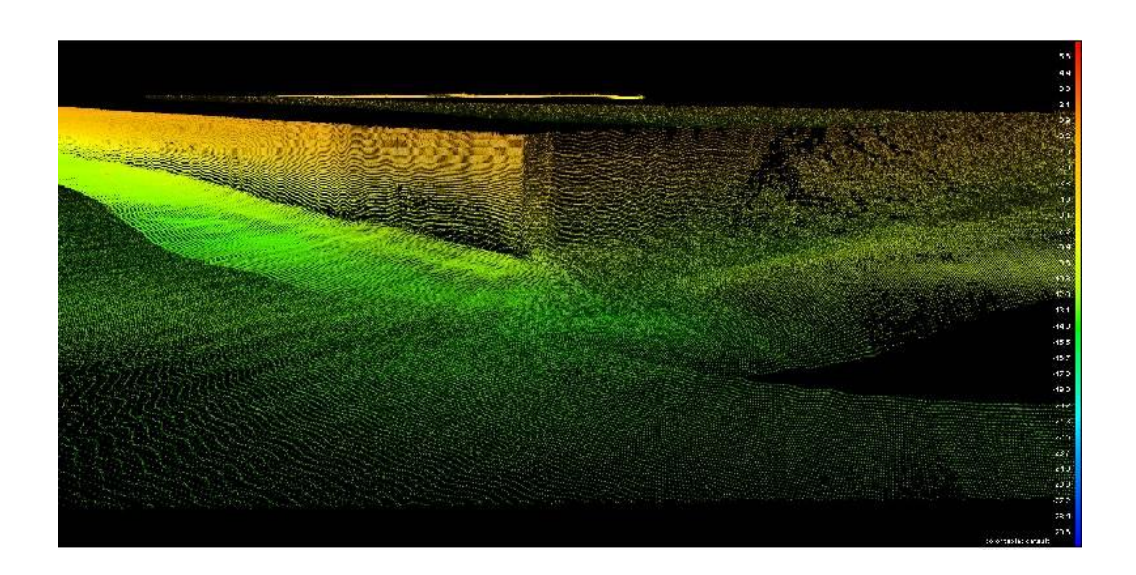

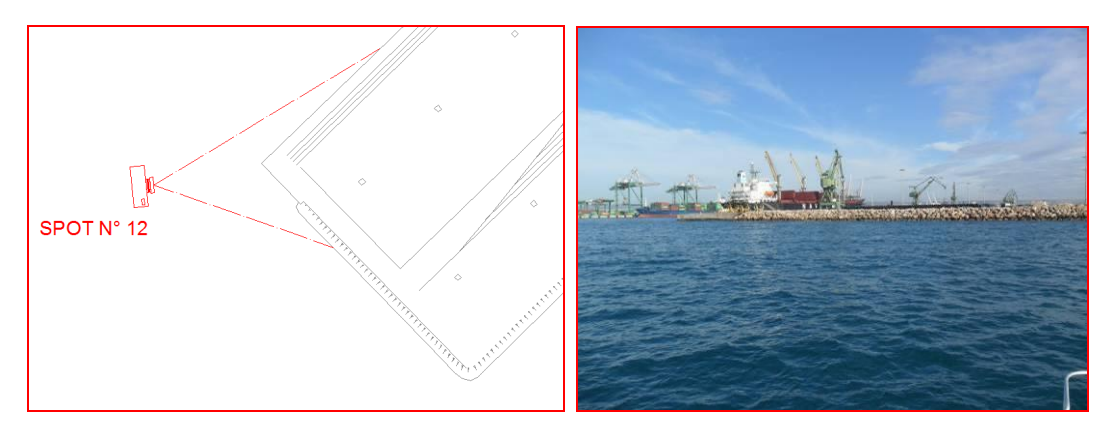

*Cono ottico; immagine angolo banchina ILVA;*

Alla luce dei risultati ottenuti dalle indagini batimetriche è possibile suddividere l'area indagata in tre sottoaree, in cui si evidenziano tre situazioni differenti.

Il primo caso è localizzato nella zona della "Vasca di Colmata" (V° Sporgente), in cui si evidenzala situazione riportata nella figura seguente, in cui la profondità massima è pari a circa 10m, e per cui si rileva una situazione anomala nell'area antistante la testata della banchina dell'ILVA, di cui si riporta un immagine di dettaglio 3D.

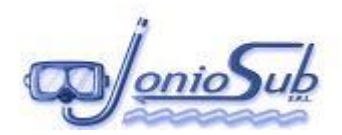

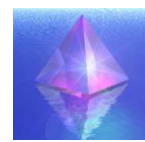

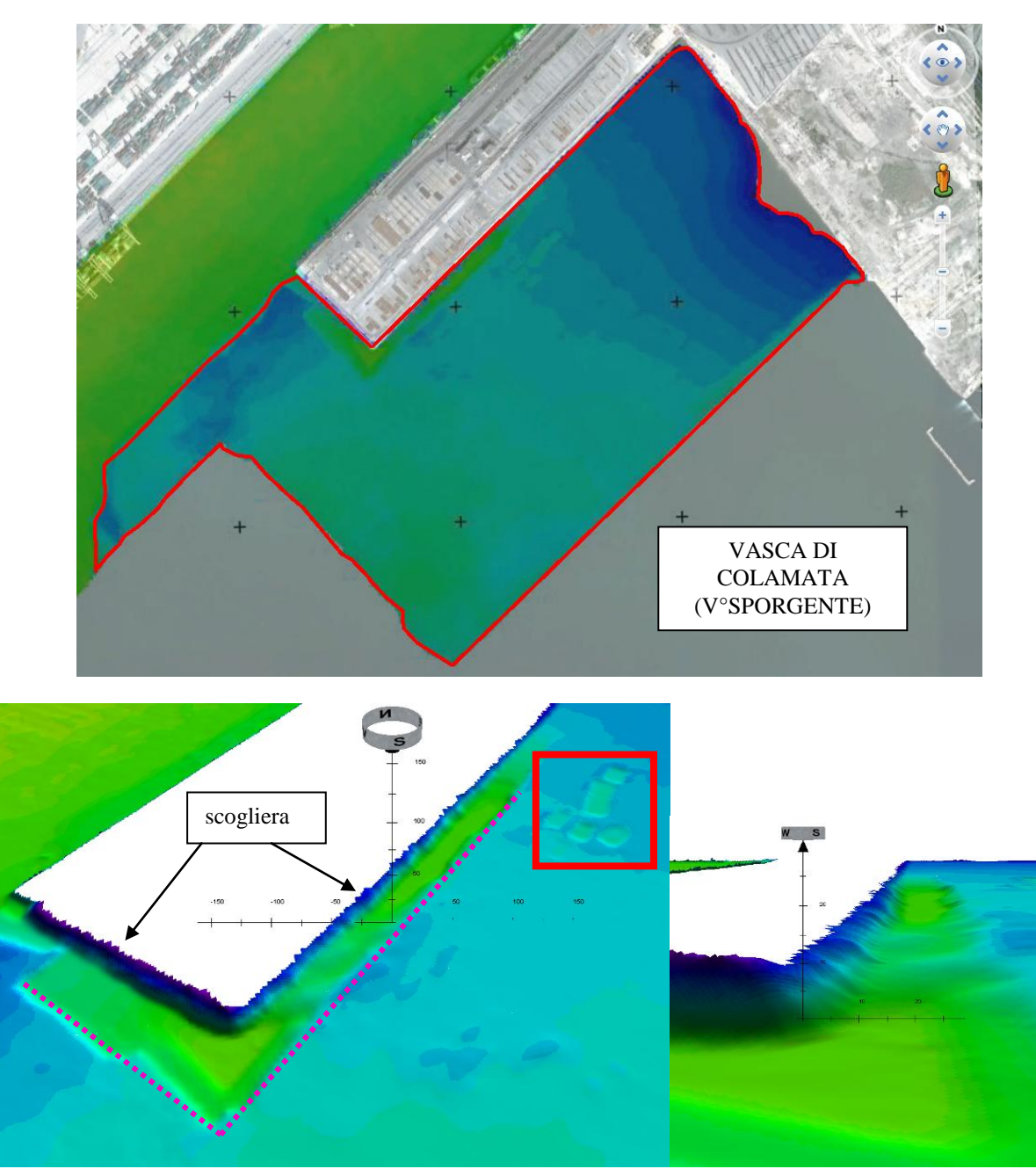

*Particolare testata banchina ILVA;*

In questa immagine si evidenzia, nella parte della testata (evidenziata dal tratteggio) la scogliera a protezione della banchina e, a un'area profonda ben definita antistante la scogliera caratterizzata da un salto di -13m, ben definito, dovuto probabilmente ad un escavo precedente.

Nell' riquadro in rosso è stata rilevata la presenza di massi, evidenziati anche nell'analisi geomorfologica mediante Side Scan Sonar.

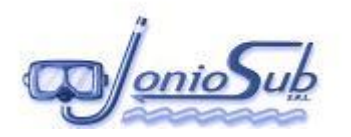

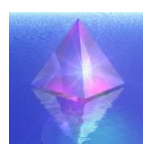

Nell'area inquadrata per il dragaggio si rappresenta una situazione batimetrica in cui l'area 1 ha una profondità massima di 15-15.50m mentre l'area 2 decresce fino alla profondità di -20m.

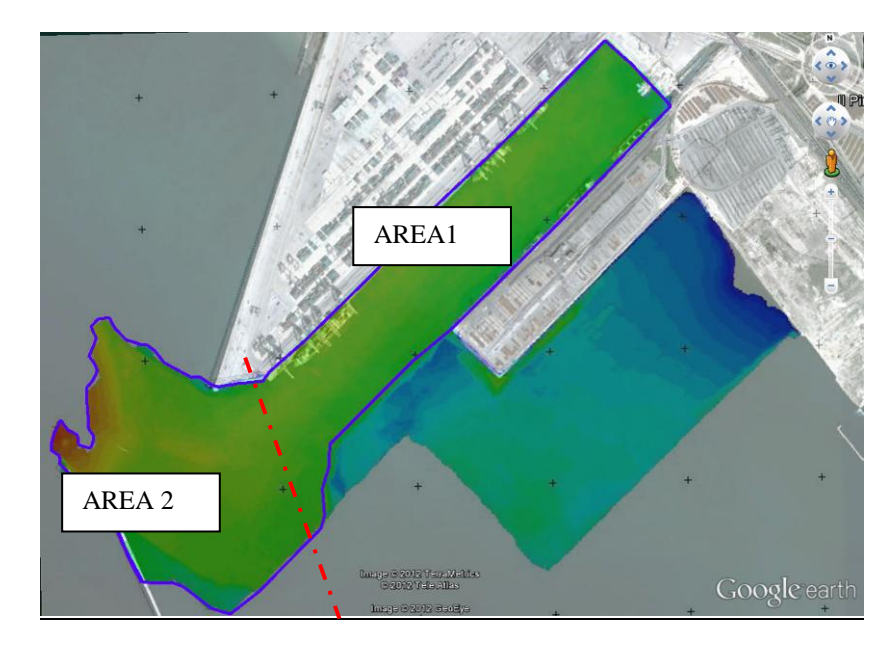

### *area di dragaggio;*

Dall'indagine complessiva si denuncia lo scalino batimetrico netto con circa 5 m di differenza,

tra l'area di dragaggio e la vasca di colmata, ben definito anche nelle tavole allegate.

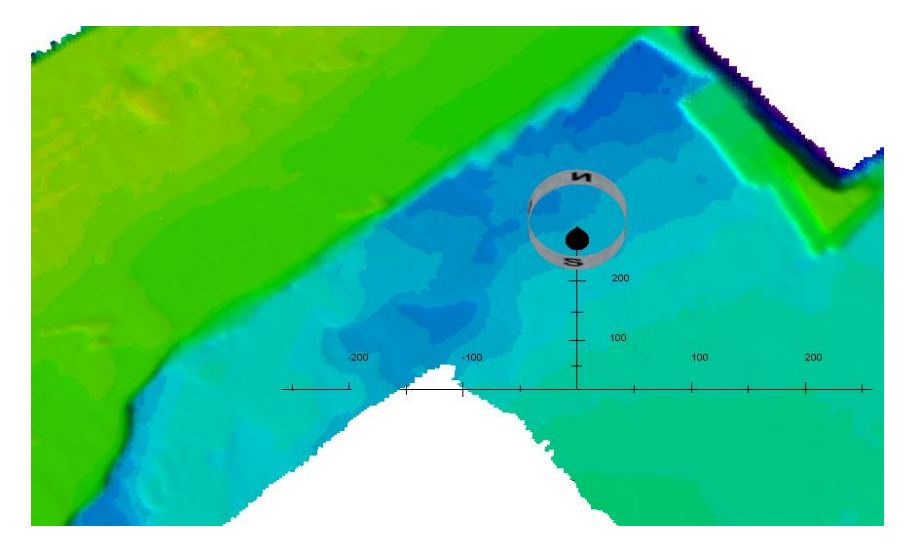

*Scalino batimetrico;*

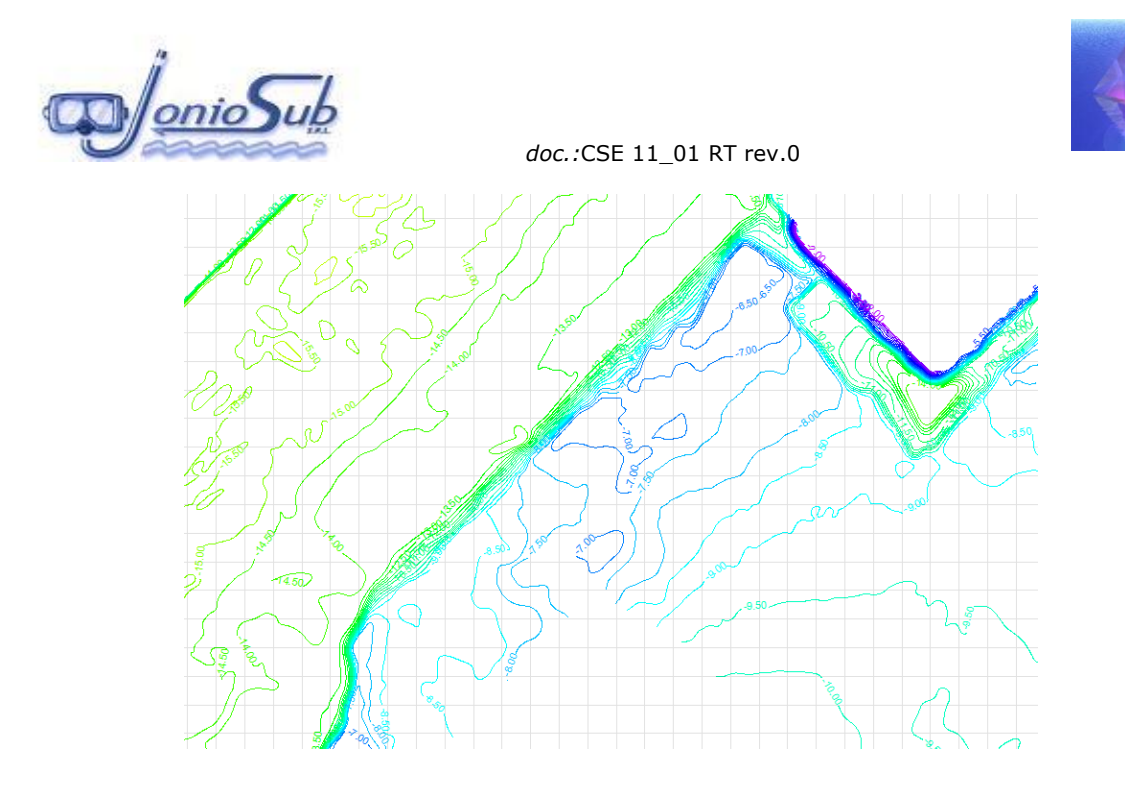

# **6.4 RISULTATI RILIEVI SIDE SCAN SONAR**

Dopo una prima fase di acquisizione dei dati in campo, si è passati alla fase successiva di sviluppo ed interpretazione dei dati acquisiti.

L'elaborazione delle registrazioni del Side Scan Sonar è stata condotta con il supporto del software Octopus 461 e delle sue varie utilities (Sidescan Sonar Processing Suite).

Il processing è volto alla creazione di un fotomosaico georefenziato che, unendo in un'unica immagine i vari transetti navigati in acquisizione, mostra la superficie del fondale marino interessata allo studio in tutta la sua estensione, in maniera chiara ed unitaria, creando così i presupposti necessari ad un'interpretazione critica su ampia scala dei dati finali.

L'analisi morfologica di dettaglio è stata condotta analizzando singolarmente tutti i sonogrammi registrati.

Grazie all'utilizzo del software di gestione dei dati Side Scan Sonar è stata effettuata una elaborazione grafica del sonogramma preso in esame.

Su di esso è stato applicato un processo di inversione delle tonalità di grigio, una equalizzazione dell'istogramma per migliorare i contrasti ed un filtraggio per eliminare i rumori causati dalla strumentazione.

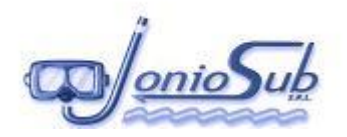

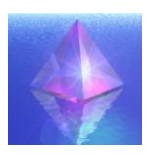

Questo trattamento ha migliorato qualitativamente l'interpretazione dell'immagine in modo da far risultare più evidenti gli oggetti o target situati sul fondale e soprattutto sono perfettamente riconoscibili e misurabili le "ombre sonore".

Queste ultime forniscono un'ulteriore informazione per una visione pseudo tridimensionale dell'immagine bidimensionale.

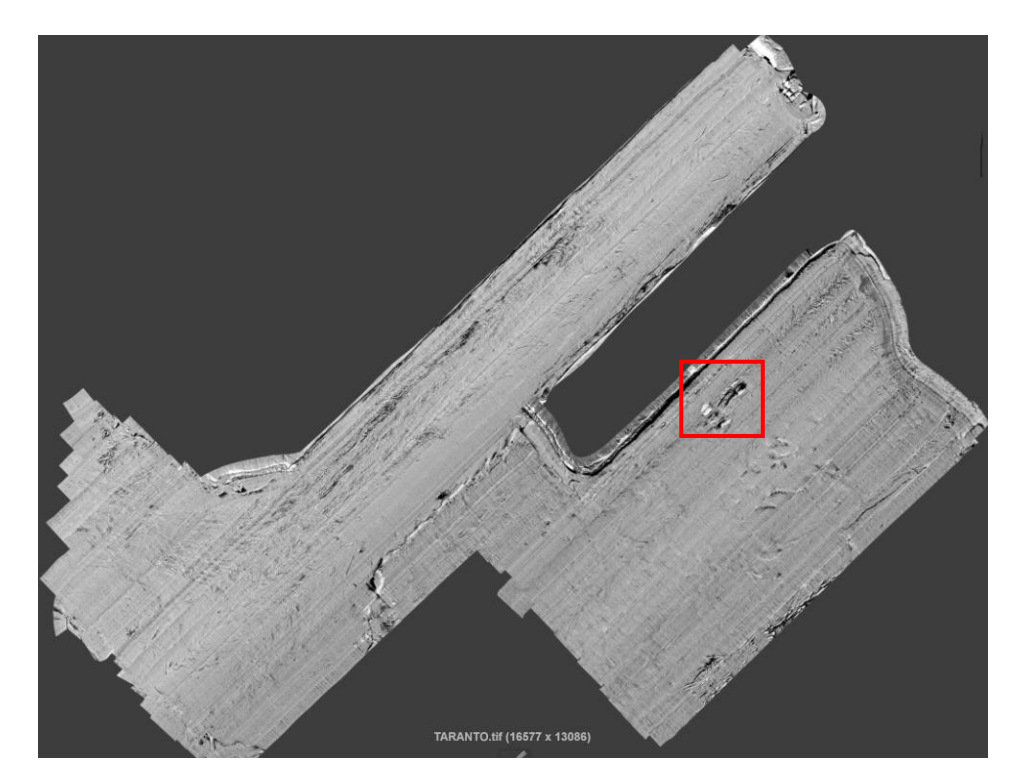

Il risultato di dette operazione fornisce la seguente immagine georeferenziata nella tavola IV.

*Immagine SSS\_ area indagata;*

come evidente dall'immagine sopra riportata non sono presenti target particolari a meno dello scalino batimetrico ben evidente e della presenza di fori di natura non accertata nell'area NE dell'immagine, di cui si riporta la specifica nel fotogramma sottostante:

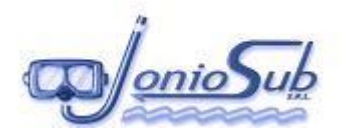

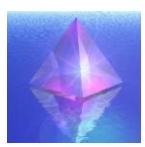

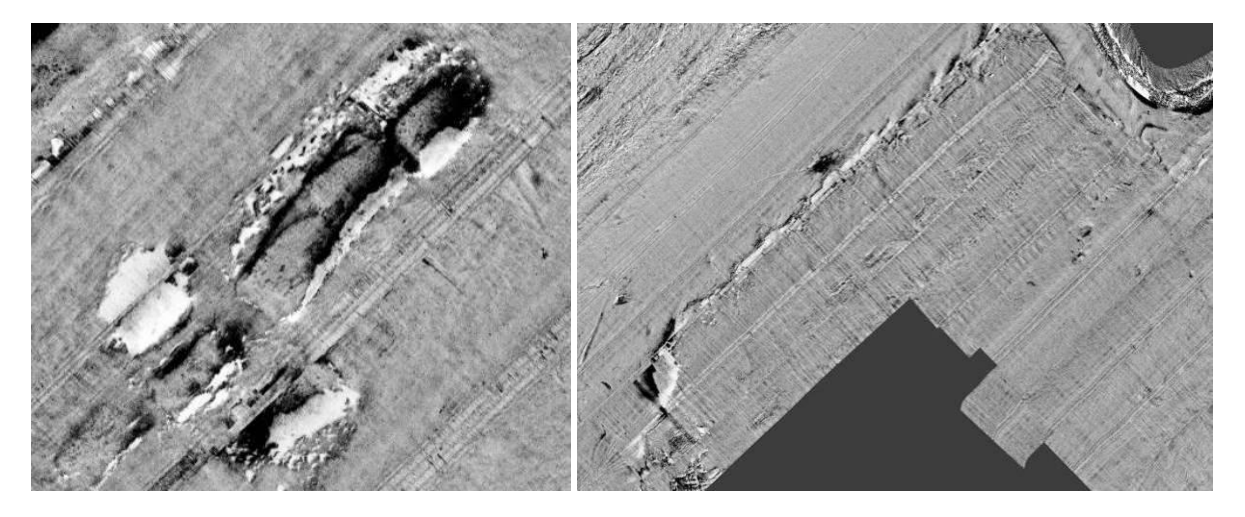

*Dettaglio fori; dettaglio scalino batimetrico;*

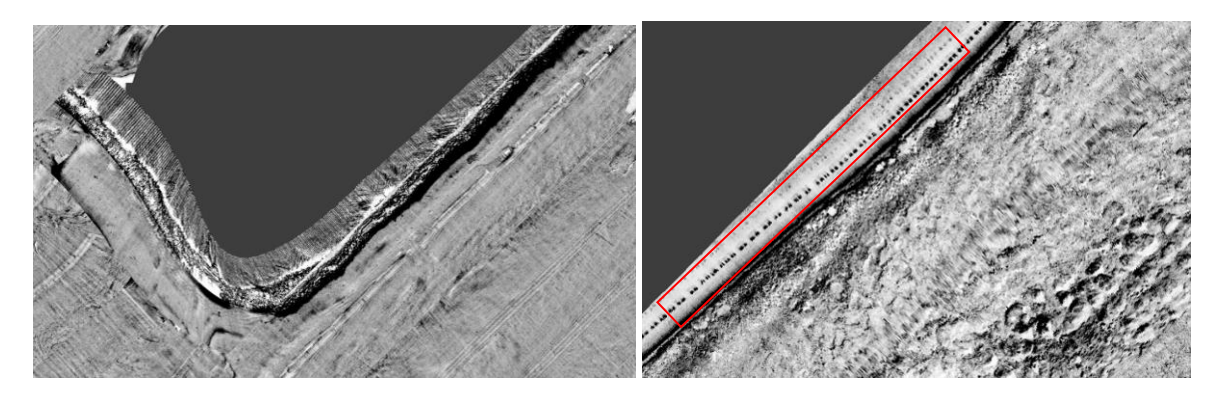

*Dettaglio scogliera banchina ILVA\_ ed escavo; particolare struttura banchina*

*TCT;*

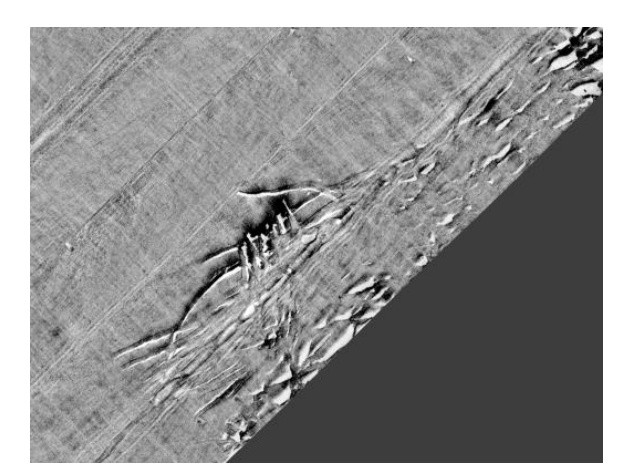

*Probabile segno di dragaggio;*

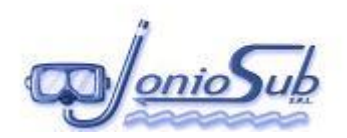

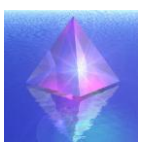

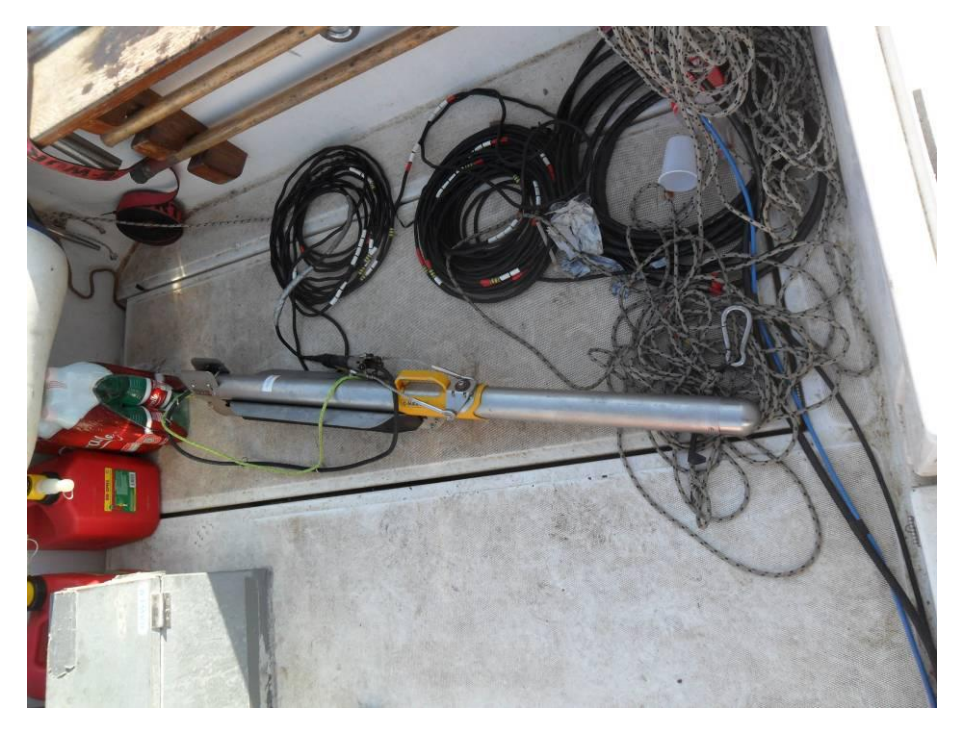

# **6.5 RISULTATI RILIEVO SUB BOTTOM PROFILER**

I dati acquisiti durante le indagini geofisiche sono stati processati per mezzo del software ISE 9.2. fornito dalla stessa casa produttrice del sistema Sub-Bottom Profiler utilizzato (INNOMAR). Il processamento è consistito nelle operazioni standard di filtraggio del segnale (100 – 1500 Hz), di eliminazione di risonanze ed interferenze (despiking) e nell'applicazione di guadagno sull'ampiezza del segnale (quando necessaria). Le immagini prodotte sono state analizzate per individuare i principali riflettori sismici che hanno permesso di individuare 3 unità litostratigrafiche.

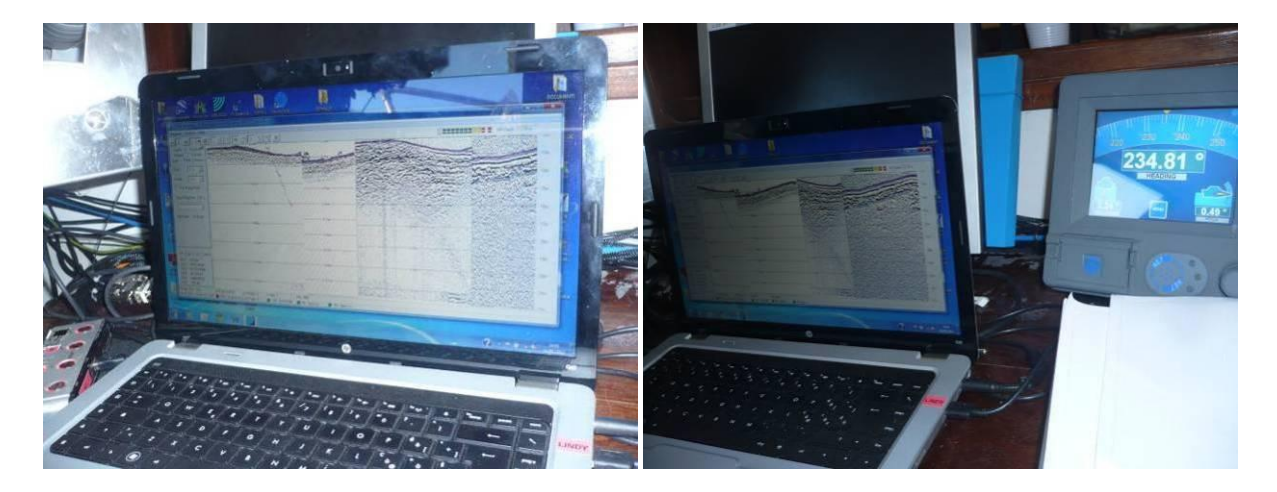

*RELAZIONE TECNICA - RILIEVO BATIMETRICO E GEOMORFOLOGICO* **pag. 31 di 47**

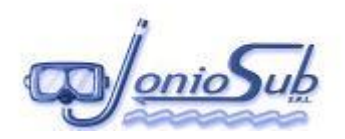

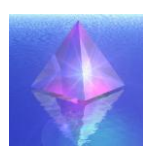

Di seguito si riportano alcuni esempi dei profili sismici rielaborati, con la procedura sopra descritta:

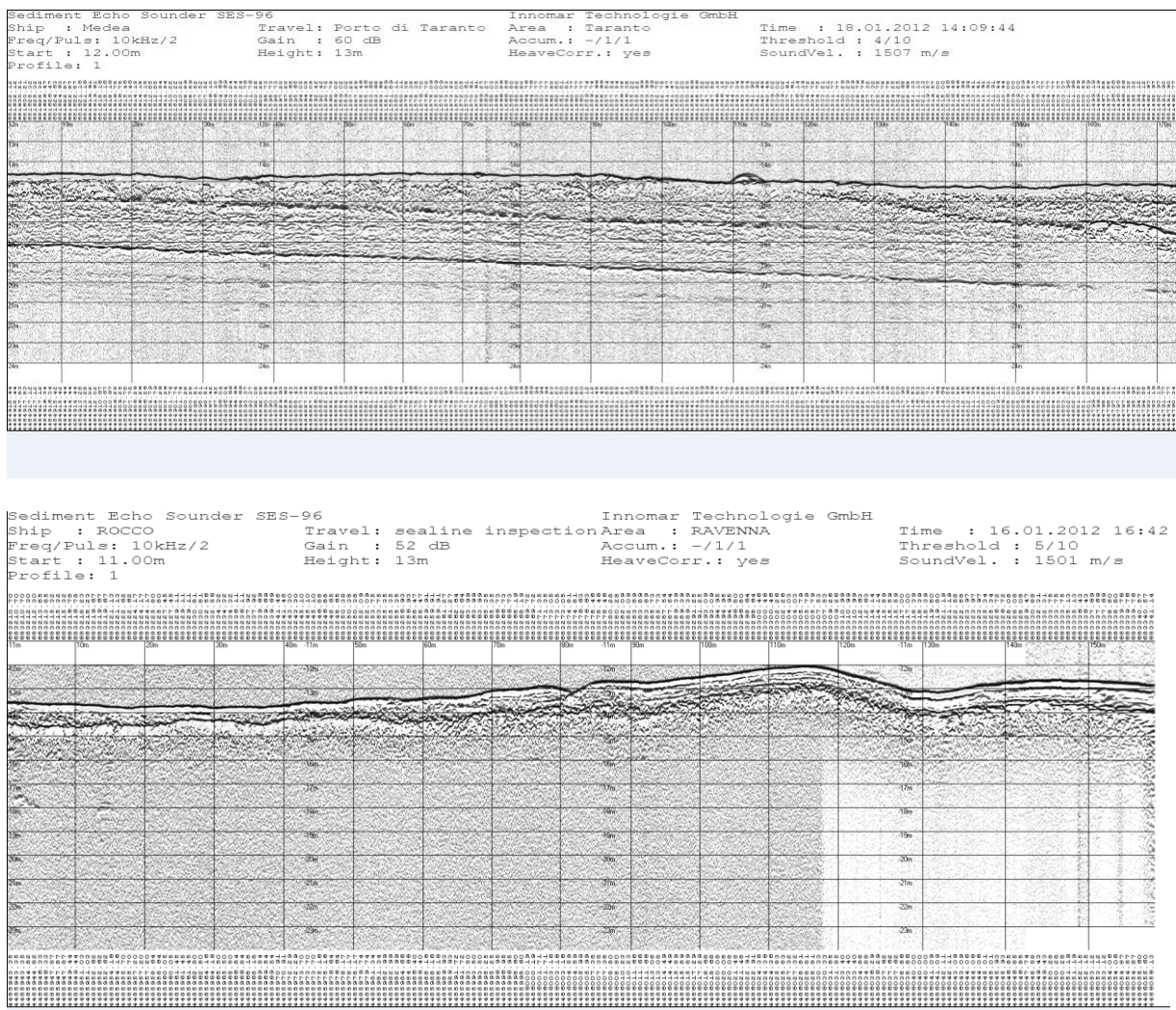

#### *Esempi profili SBP;*

I dati rielaborati sono stati graficamente riportati nelle tavole allegate alla presente relazione in paticolare, TAV VI, TAV VII, TAV VIII a, TAV VIII b;

I rilievi Sub Bottom Profiler, hanno fornito le informazioni necessarie per l'interpretazione del basamento acustico, indicando la morfologia delle strutture del sedimento marino.

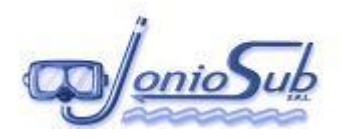

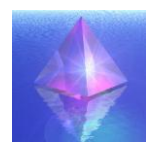

# **7 SCHEDE TECNICHE DELLA STRUMENTAZIONE**

# **UTILIZZATA PER L'ESECUZIONE DEL RILIEVO**

### **7.1 SISTEMA DI ACQUISIZIONE DATI E NAVIGAZIONE**

Software che opera su base windows, permette con un unico pacchetto di effettuare attività quali:

- Navigazione
- Gestione Dei Sensori Di Bordo
- **Acquisizione**
- Processing Dei Dati
- Cartografia

Si riporta di seguito il data sheet del software PDS 2000.

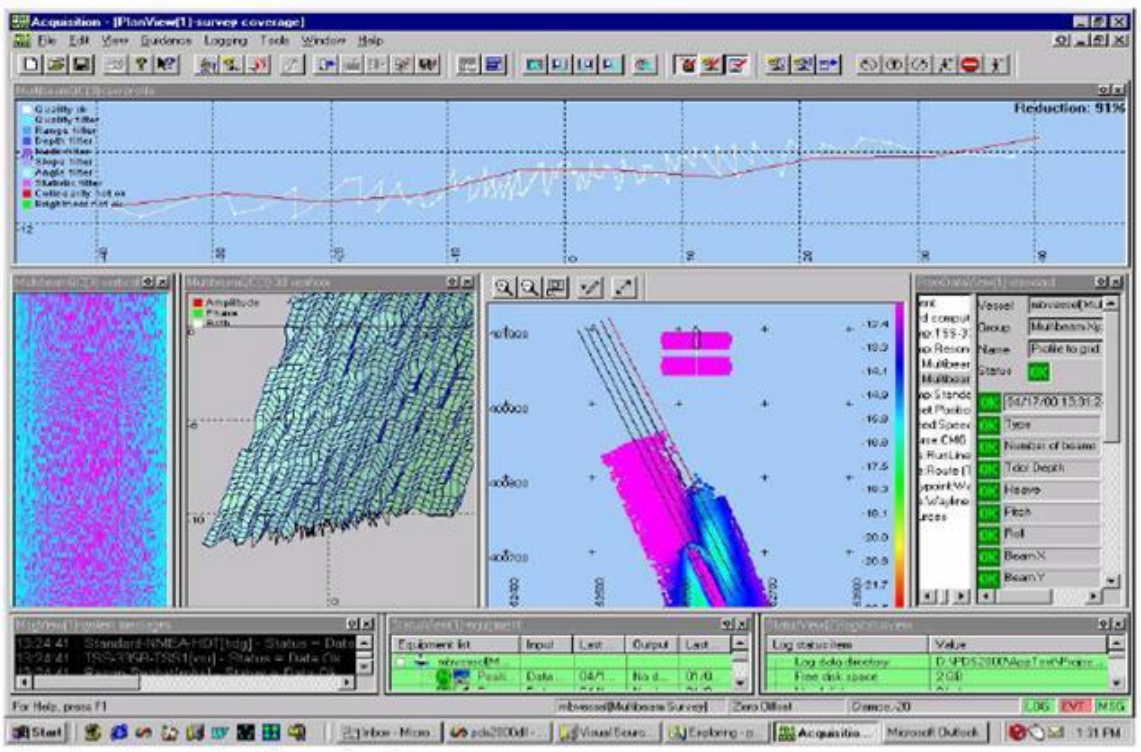

Finestra di controllo della navigazione.

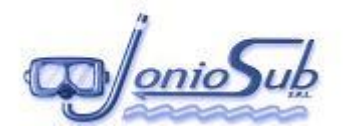

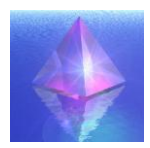

# **PDS2000 Multibeam Application**

#### **PDS2000 MULTIBEAM**

- .Complete software suite for acquisition, processing and charting
- . The tool for efficient and accurate results
- •Capable to handle large data sets
- .Multibeam calibration with Patch test
- •3D area editor
- . CUBE modeling and 3D processing tools, optional
- ·Strong integration with Seabat 7K series
- . Easy to extent to other PDS2000 applications

#### **INTERFACING**

- . Positioning systems, Compass Motion sensors . PPS interfacing
- 
- .SSS and snippets data from SeaBat systems
- •Sound velocity probe
- •Singlebeam echosounders
- •Tidal information •Configurable output

### **PLANNING**

- 
- .Routes, Track guidance lines, Waypoints
- Multiple DXF charts can be read simultaneously ·Digital Terrain models
- •3D design TIN models
- .3D design models creation from polygons and 3D-DXF files
- .Use another DTM as design
- ·User defined Charts

**SURVEY OPERATION** 

- . Acquisition, time stamping and logging of all sensors in a single file
- .Navigation charts: DXF files, C-MAP, Geotiff, User defines Charts
- . Shows DTM colour-coded for depths and differences with design or previous survey.
- . Profile displays show Multibeam data
- .2D and 3D Planview with progress of survey
- •TPE error view
- . Display for SSS and Snippet data
- . Status views of equipment, logging and alarms .Multibeam data online flagged for Filter settings

### **RESON One supplier for your** project solution

#### **PROCESSING**

- .Data ready to process directly after data acquisition
- .CUBE data processing combined with interactive 3D area editing.
- . CUBE model created using the statistical information of the multibeam data
- •CUBE model editor
- . Filtering of swath data using the CUBE model as reference
- .Viewbox for closer inspection/detailed editing.
- .All editors have a multiple UNDO/REDO function . Position editor shows position with navigation
- chart in background •Tidal data editor
- 
- .All editors show the validated data and/or the original data
- •SSS and Snippet views
- .All editors in one screen layout: Synchronised processing
- .DTM data shows the following items color coded: depths, minimum, maximum, standard deviations and hits per cell
- ·Integrated multibeam calibration module **CHARTING**

- .Powerful tool for generating charts •Multiple planviews / Multiple profiles possible •Depth contouring
- .Text, descriptions and images
- ·Plot profiles
- 
- .Quickplot of profiles and charts for instant plotting using predefined plot templates, facility toimport XYZ data

#### **VOLUME COMPUTATION**

- .Compute volumes and generate reports
- .Volumes computed from DTM gridmodel
- ·Design model can be:
	- Profile design
	- .3D TIN model from 3D dxf format

#### ·Digital Terrain Model

#### **EXPORT**

- .Export MB data to various formats (CSV, Excel, XYZ, ESRI grid)
- .MB data export to XTF, CARIS and Neptune<br>OPTIONS for PDS2000 Multibeam
- .USBL Tracking option

.ROV option including USBL and Doppler log

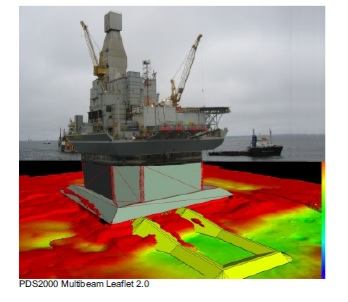

#### **RESON A/S** 45 4738 0022 E-Mail: reson@reson.dk

**RESON Gmbh** rmany<br>: +49 431 720 7180 E-Mail: reson@reson-gmbh.de

# United States<br>Tel: + 1 805 964 6260 E-Mail: sales@reson.com

**RESON Inc.** 

**RESON B.V.** The Netherlands<br>Tel: + 31 10 245 1500<br>E-Mail : info@reson.nl

# United Kingdom<br>Tel: + 44 1224 709900 Mail: sales@reson.co.uk **RESON (Pte.) Ltd.**

**RESON OFFSHORE LTD.** 

65 6725 9851 sales@reson.com

#### www.reson.com

RESON reserves the right to change specifications without notice. @2008 RESON<br>CUBE modeling and processing: @2003 University of New Hampshire

RELAZIONE TECNICA - RILIEVO BATIMETRICO E GEOMORFOLOGICO

pag. 34 di 47

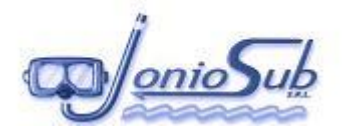

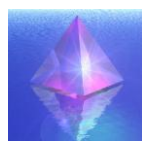

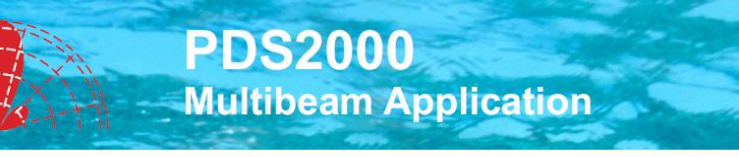

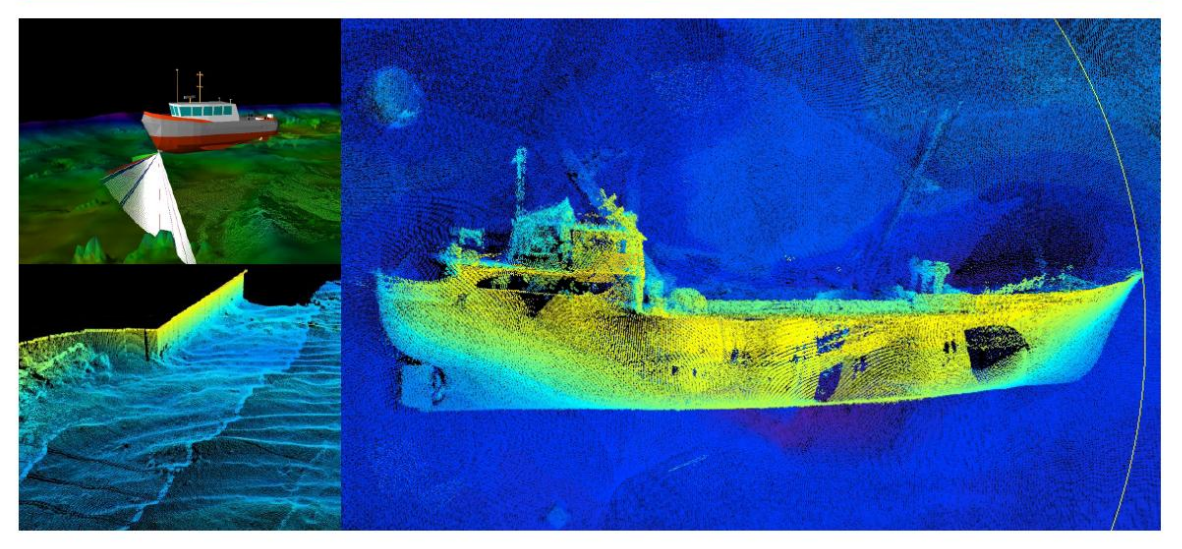

**.RESON products for** accurate and efficient surveying

.High quality - fast results

**•Full support for Multibeam** surveys

**•Support of SSS and Snippet** data

**.Real-time 3D visualisation** 

.3D area editor with CUBE processing tools

.Volume calculation module

**•Powerful charting module** 

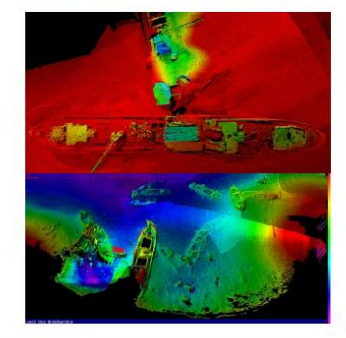

#### PDS2000-Multibeam

RESON is one of the world leaders in singlebeam and multibeam echosounders, dredge guidance systems and hydrographic software

RESON's in-house developed PDS2000 Multibeam is designed to efficiently create high quality, fast results - whether it is for multibeam surveys, singlebeam surveys, construction or dredging works.

PDS2000 for Multibeam Surveys provides the functionality for survey planning, data acquisition, data processing, editing, volume calculations and chart production. This turnkey solution offers the surveyor and helmsman a strong tool to carry out the Multibeam survey efficiently. Progress is shown realtime in 3D views and topviews using a color-coded Digital Terrain Model. Various filter settings can be applied to the Multibeam data online, thus providing real time data processing. QC displays reassure the operators that the data is of the desired quality. The 3D editing modules, combined with CUBE modeling, offers operators the right tools for both small and large datasets. They provide the high quality and fast results as requested today.

After data processing grid models can be generated and your data is available for volume calculations, charting, processing and export. The chart model offers the operator quick plot results specially when repeated surveys are to be plotted. The plot module has proven to be one of the best available on the market!

Optionally data can be exported to a GIS database for more efficient data management.

RESON has proven that PDS2000-Multibeam is an aid to cope with any of your projects.

www.reson.com

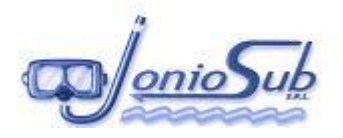

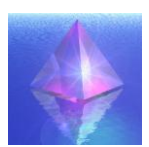

# **7.2 SISTEMA DI ACQUISIZIONE DATI BATIMETRICI: MULTI BEAM SEABAT RESON 8101**

Il sistema multibeam è un sistema innovativo che consente di avere una mappatura di alta definizione del fondale marino investigato, con una notevole mole di dati misurati nella stessa unità di tempo.

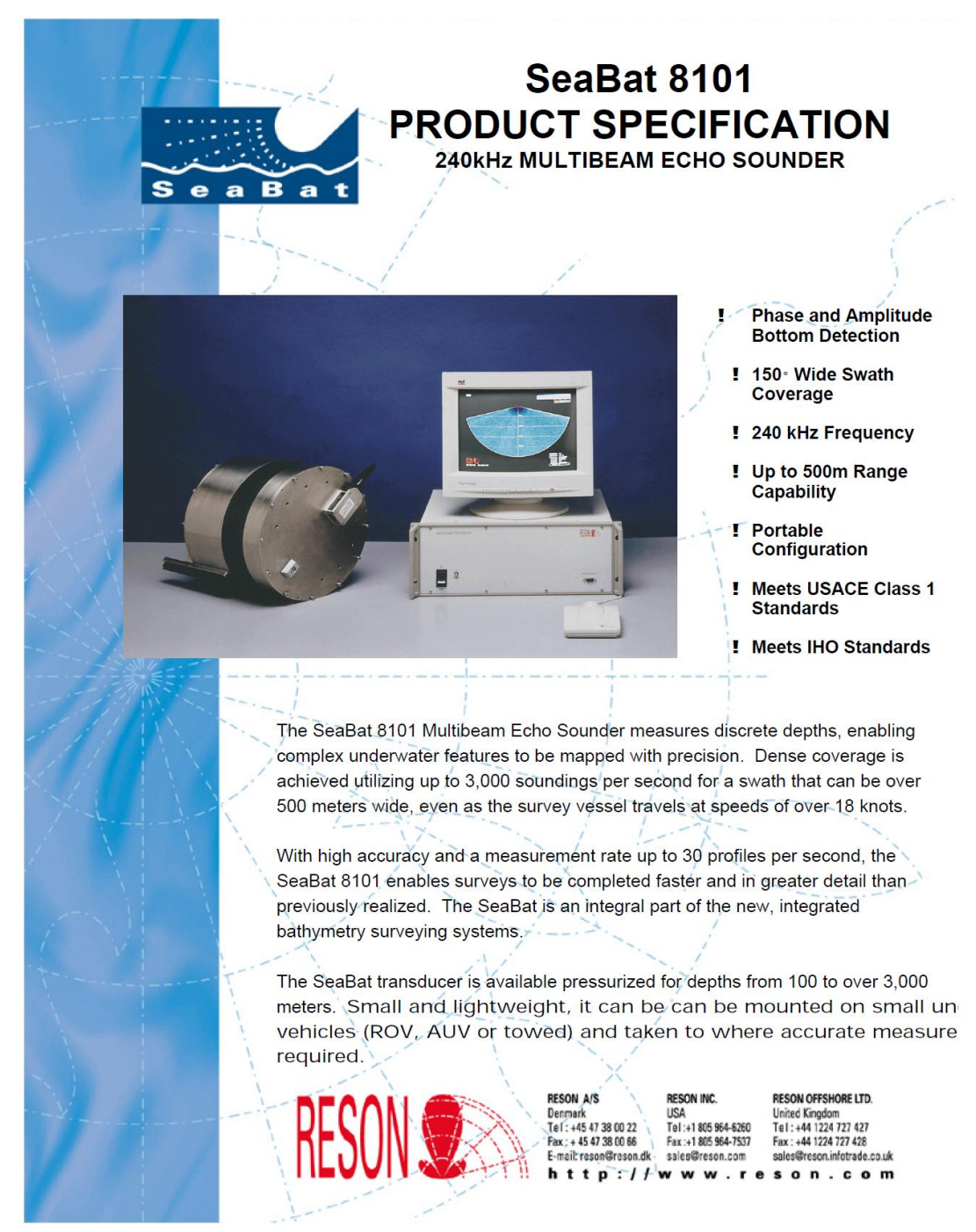

*RELAZIONE TECNICA - RILIEVO BATIMETRICO E GEOMORFOLOGICO* **pag. 36 di 47**

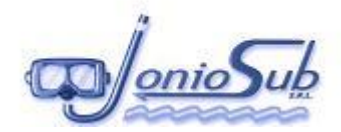

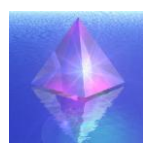

SeaBat 8101 Built-In Test Environment ("BITE") Screen

#### **SYSTEM SPECIFICATIONS**

perating Frequency: 240kHz Range Scales: 5, 10, 15, 20, 25, 35, 50, 75, 100, 125, 150, 175, 200, 250, 300, 350, 400, 450, 500m. Range Resolution: 1.25 cm **Number of Beams: 101 vrizontal Beamwidth: 1.5°** lorizontal Coverage: 150° Vertical Beamwidth: 1.5° Update Rate: Range-variable up to 30 times per second

#### **SONAR HEAD SPECIFICATIONS**

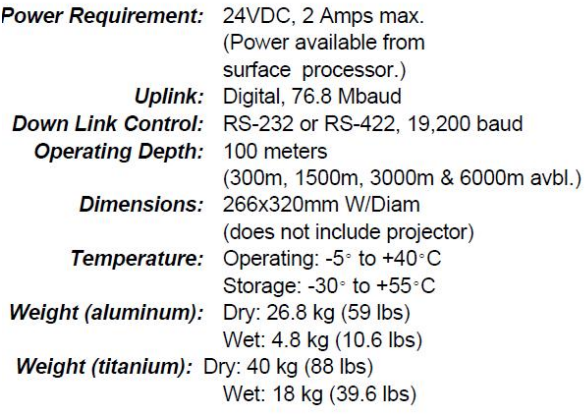

#### **DISPLAY SPECIFICATIONS**

Screen Size: 14 inch Diagonal Input: SVGA (800x600, 72 Hz) **Display:** High Resolution Color Power Consumption: 62 W

### **PROCESSOR SPECIFICATIONS**

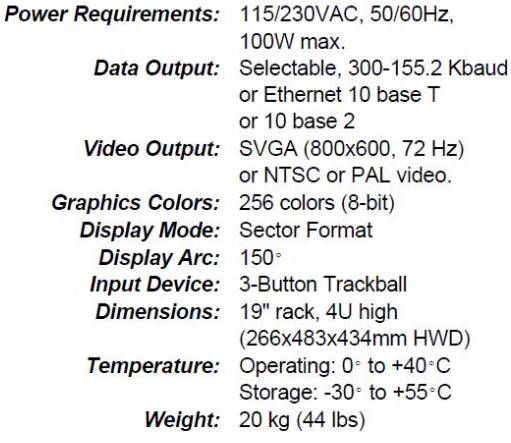

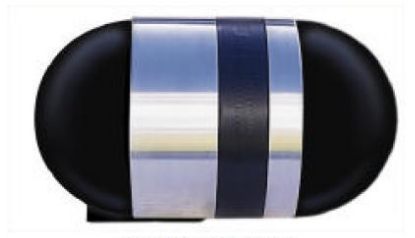

SeaBat 8101 Head with **Citional Kistings** 

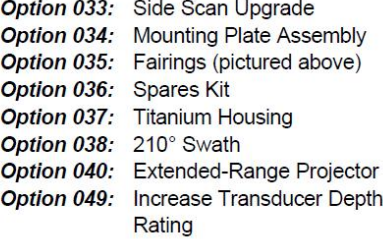

©1999 RESON Inc. Version 4.0<br>032399

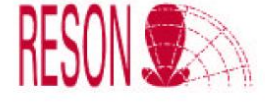

Due to our policy of continuous product improvement, specifications are subject to change without notice.

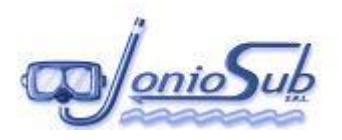

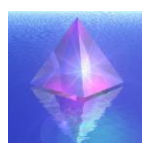

# **7.3 SISTEMA DI POSIZIONAMENTO DGPS-RTK**

Per il posizionamento planimetrico ed altimetrico di superficie è stato utilizzato il sistema satellitare *LEICA VIVA GS15* con metodologia Real Time Kinematic (RTK) e *GPS TRIMBLE DSM 132* in modalità differenziale Omnistar, di cui si riportano allegate le schede tecniche.

Tale sistema di posizionamento, corredato di tutta la strumentazione necessaria per il suo perfetto funzionamento, può essere adottato sia per i rilievi batimetrici che topografici ed è quindi dotato d'idoneo equipaggiamento, costituito da ricevitore e antenna GPS, radio modem RTK e antenna radio, paline mobili e treppiedi per la esecuzione di rilevamenti di dettaglio o per la determinazione di punti di inquadramento, previa opportuna individuazione dei capisaldi di riferimento principali di primo ordine ed eventuale indagine geodetica.

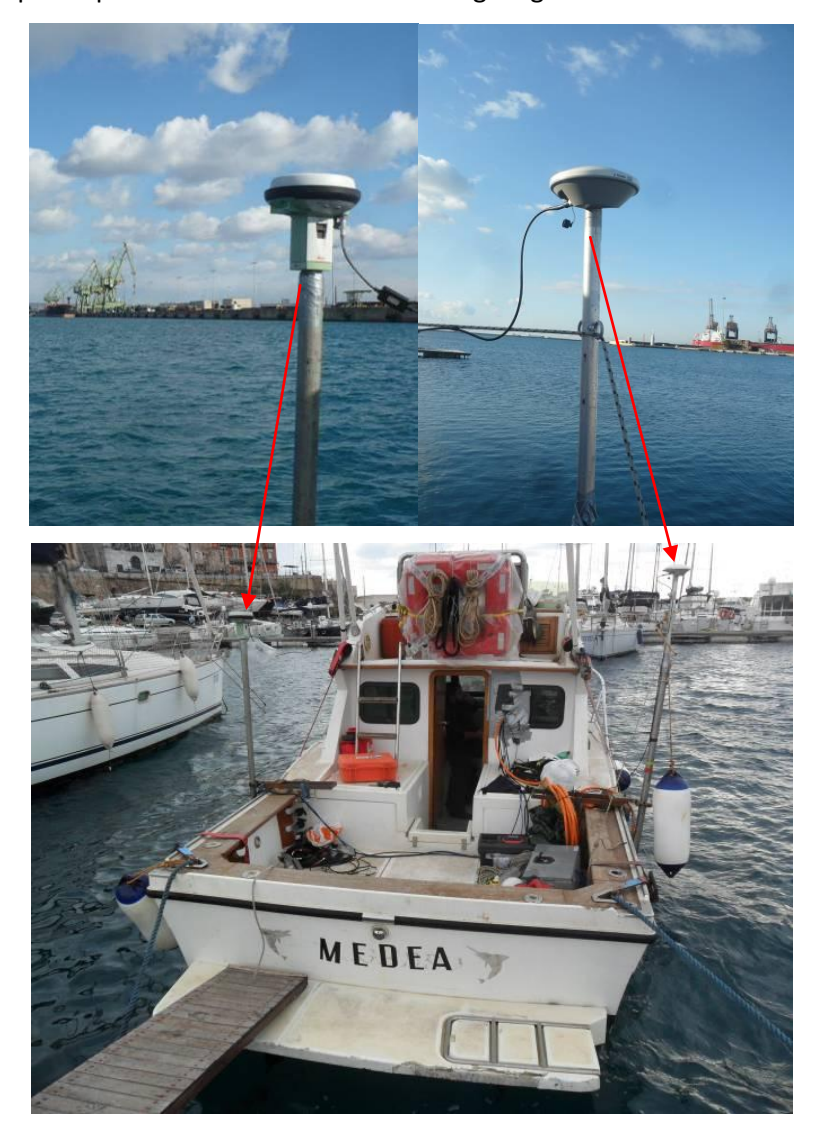

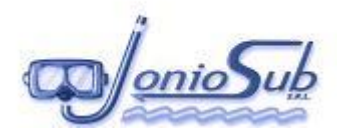

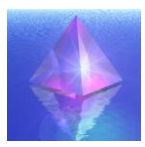

# **Leica Viva GNSS Ricevitore GS15** Dati Tecnici

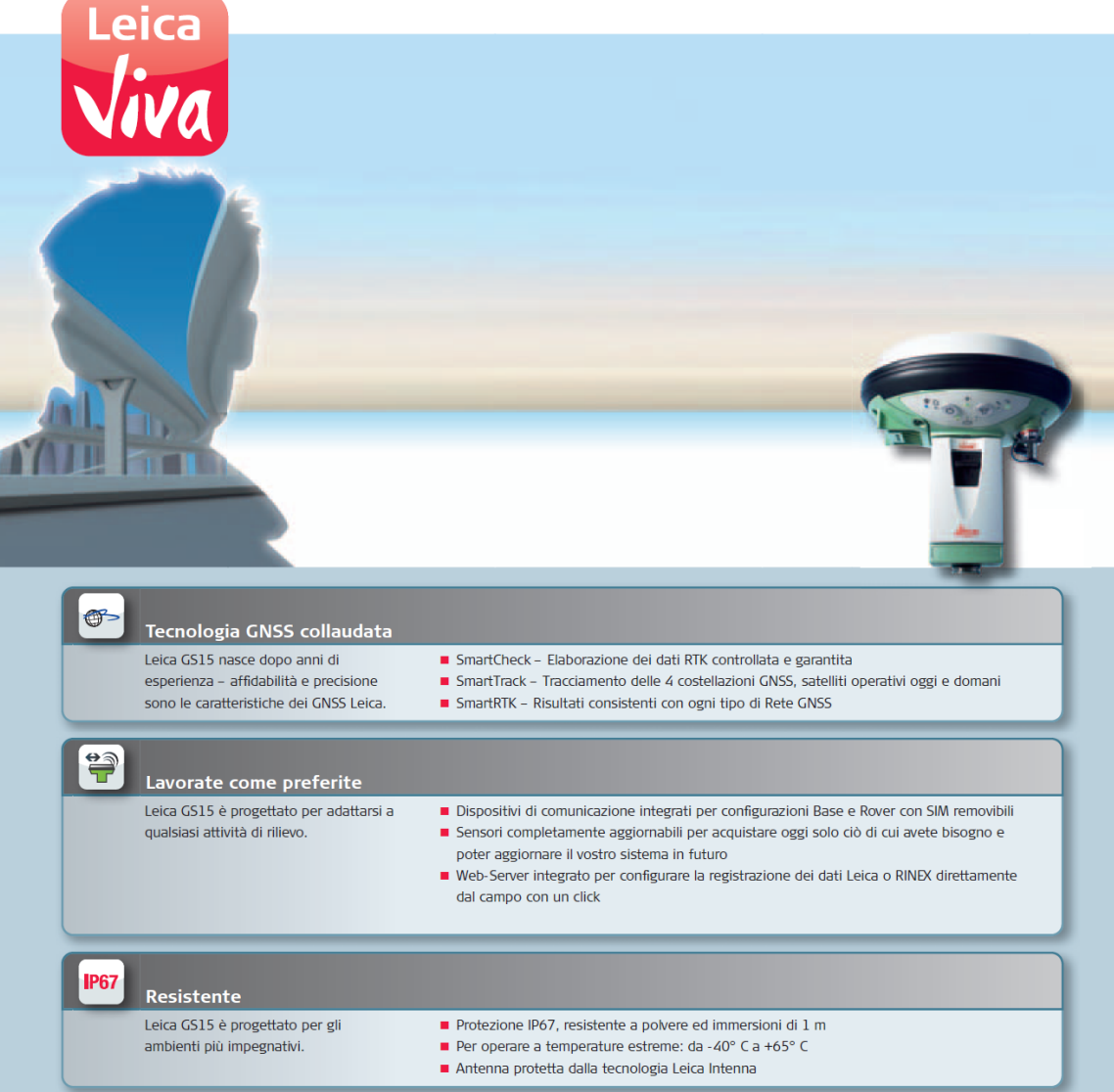

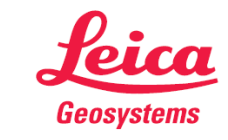

- when it has to be right

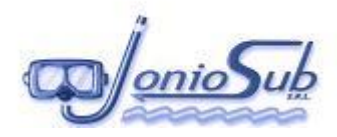

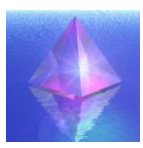

# **Controller Leica Viva CS10 & CS15** Dati tecnici

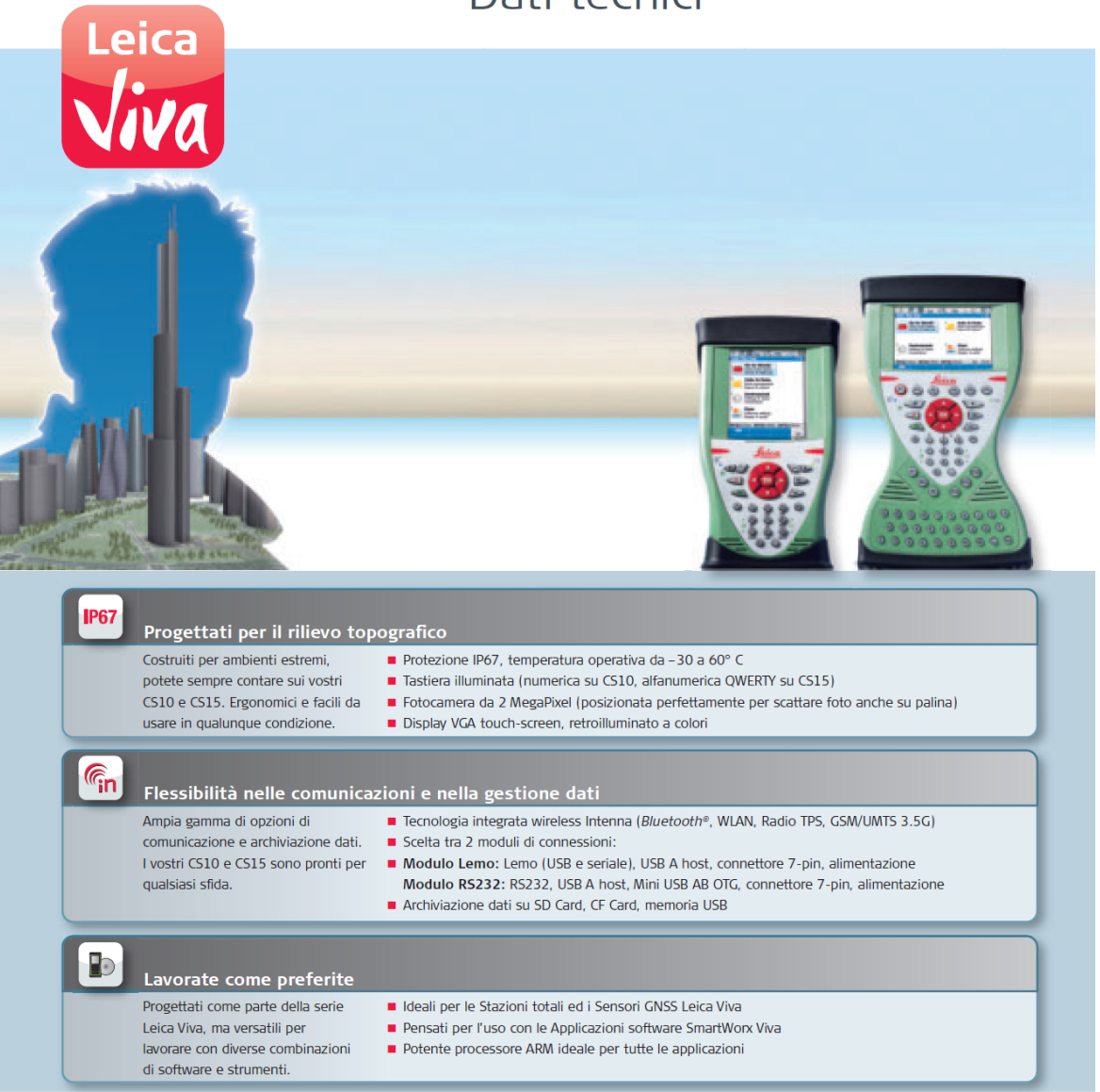

- when it has to be right

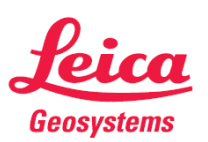

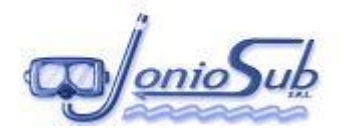

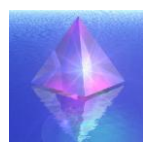

# **Trimble DSM132 DGPS Receiver**

# **Combined MSK.** WAAS/EGNOS, and satellite L-band **DGPS** receiver for ports, harbors, and inland waterways

The Trimble® DSM™132 DGPS receiver is an ideal solution for surveying and dredging in ports, harbors and inland waterways

The DSM132 is a high-performance submeter GPS receiver that houses an MSK beacon and satellite differential correction receiver. It uses free public differential corrections from sources such as MSK beacons or WAAS/EGNOS, Alternatively the DSM132 can use subscription-based private differential correction services. Using these corrections, the DSM132 calculates submeter positions in real time

#### Wide area coverage

The MSK beacon receiver provides superior weaksignal performance, allowing differential corrections to be received at long distances from the reference station and during challenging weather conditions. The dual-channel capability allows for intelligent and seamless switching between beacons

The L-band satellite differential correction receiver requires a subscription to a differential correction service and provides multiple vendor support. The receiver ensures the satellite corrections to be uniformly accurate over the entire satellite coverage area without the degradation in accuracy associated with increasing distance from fixed reference stations

The DSM132 accepts RTCM SC-104 differential corrections from an external source through a serial interface

The Trimble EVEREST™ technology improves results in high multipath environments and locations where other radio frequencies could jam the GPS signals such as harbors and construction sites.

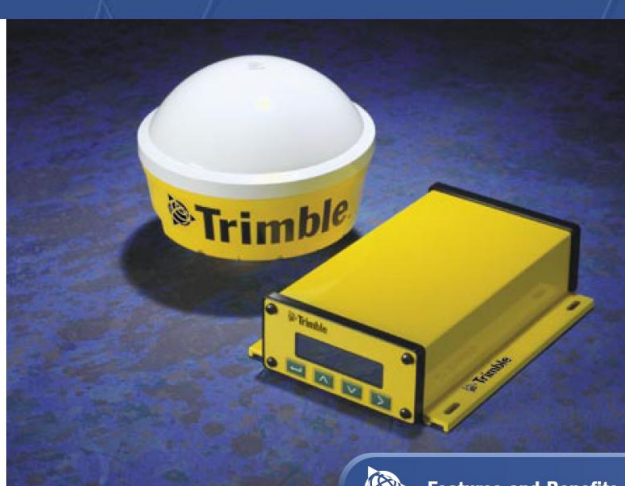

#### **Superior Integration**

The DSM132 receiver is designed for easy setup and installation with a built-in display and keyboard. The source and status of DGPS corrections can easily be determined from the built-in differential correction receivers, or from an external differential correction source

The DSM132 is easy to connect with other onboard equipment such as integrated navigation systems, radars, autopilots, and plotters. Through one of the two serial ports, these receivers output standard NMEA-0183 messages, including position, velocity, and status information. The DSM132 receiver outputs position reports at up to 10 Hz. The second serial port is for setup, control, and data output using Trimble Standard Interface Protocol (TSIP). For easy setup, the Windows based Trimble TSIP Talker™ software is included with the DSM132. The receivers also feature a 1 PPS output available on either serial port and offer a differential speed accuracy of better than 0.1 Knot.

#### **Reference Station**

The DSM132RS is a cost effective solution for providing high quality DGPS corrections. The corrections are generated in the standard RTCM

#### **Features and Benefits**

- Easy to set up and install
- 向 Beacon, L-band, WAAS/
- **EGNOS** or external corrections
- Built-in display and keyboard
- $\Box$  High position output rate with low latency
- Optional reference station output

SC-104 format for broadcast in situations where there is no MSK beacon signals, or L-band corrections are not suitable.

The DSM132 receiver is a highquality solution for applications that require submeter positioning in demanding environments.

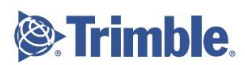

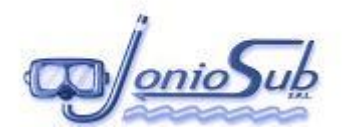

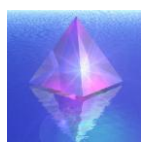

# **Trimble DSM132 DGPS Receiver**

#### Combined MSK, WAAS/EGNOS, and satellite L-band DGPS receiver for ports, harbors, and inland waterways

#### **Standard Features**

- 12-channel GPS receiver
- L-Band satellite differential correction receiver<sup>1</sup>
- · Dual-channel digital medium frequency beacon reciever
- WAAS (U.S.A.) and EGNOS (Europe) capable<sup>2</sup>
- · Sub-meter differential accuracy
- EVEREST Multipath Rejection (standard in receivers with version 1.73 firmware or greater)
- · 2 line, 16 character liquid crystal display
- 4 button keyboard
- Combined L1 GPS, Satellite differential, and beacon antenna
- Two programmable RS-232 serial ports:
	- NMEA-0183 output/RTCM SC-104 input
	- $\cdot$  TSIP I/O
- 1, 2, 5, and 10 Hz output messages
- Operation manual and utilities on CD
- $\cdot$  15 m antenna cable
- GPS reciever to PC cable
- Magnetic mount for antenna
- 1 PPS output

#### **Physical Characteristics**

**DSM132** 

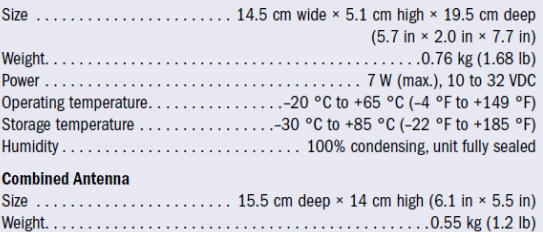

#### **Options**

- Reference station (RTCM output)
- DSM132RS-DSM132RS receiver with 30 m antenna cable, L1 Geodetic antenna • Trimble offers a range of radio options for users who do not wish to use MSK beacon or L band corrections
- **Performance Characteristics**

#### **GPS Receiver**

carrier phase filtered measurements and multi-bit digitizer Update rate. . . . . . . . . . . . . . .  $12.5$  and  $10 Hz$ Differential position . . . . . . . . . . . . . . . . Less than 1 m horizontal RMS accuracy (At least 5 satellites, PDOP <4 and RTCM SC-104 standard format broadcast from a Trimble reference station or equivalent reference station.) Time to first fix ........ <30 sec typical NMEA messages . . . . . . GGA, GLL, GRS, GSA, GST, GSV, MSS, RMC, VTG, XTE, ZDA and Trimble proprietary messages **MSK Beacon Dual-Channel Receiver** 

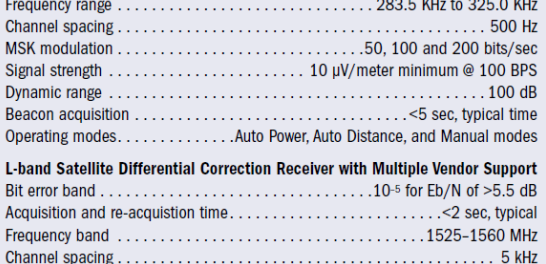

#### **Ordering Information**

NORTH AMERICA

**EUROPE** 

**ASIA-PACIFIC** 

For further information please contact your local Trimble office or representative. You may also visit our website at http://www.trimble.com.

- 1 For the DSM132 to operate with the L-band corrections the client must subscribe to a satellite differential service. Contact L band suppliers such as Omnistar or Thales to check L band and 2 Contact your local Trimble o
- 

**NOW IT AMERICAL Exploremental System Inc.**<br>Trimble Geomatics and Engineering Division<br>800-538-7800 (Toll Free)<br>800-538-7800 (Toll Free)<br>+1-937-245-5154 Phone • +1-937-233-9441 Fax

E u wur E<br>Trimble GmbH<br>Am Prime Parc 11 ◆ 65479 Raunheim ◆ GERMANY<br>+49-6142-2100-0 Phone ◆ +49-6142-2100-550 Fax

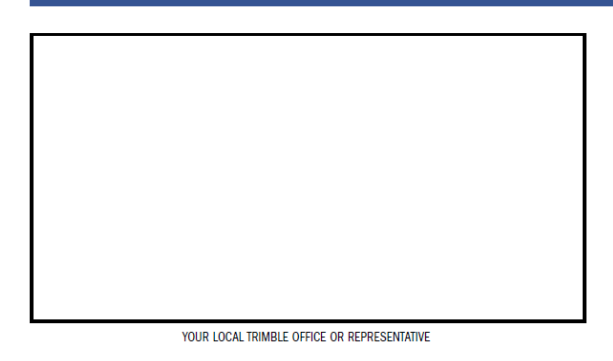

#### www.trimble.com

© 1999-2004, Trimble Navigation Limited. All rights reserved. Trimble and the Globe & Triangle logo are trademarks of Trimble Nav<br>Limited registered in the United States Patent and Trademark Office and other countries. DSM

# ASIA-PACIFIC<br>Trimble Navigation Singapore Pty Limited<br>80 Marine Parade Road • #22-06, Parkway Parade<br>Singapore 449269 • SINGAPORE<br>+65-6348-2212 Phone • +65-6348-2232 Fax

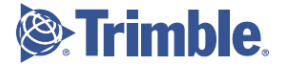

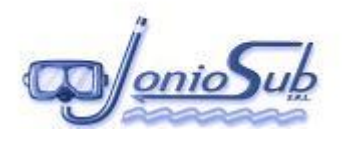

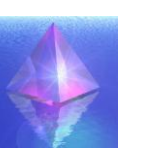

 $7.4$ **SONDA SVPS** 

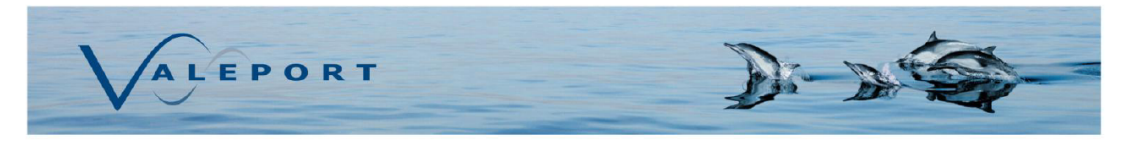

### miniSVS

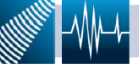

Our unique digital time of flight technology gives unmatched performance figures, with signal noise an order of magnitude better than any other sensor. The miniSVS is available in a selection of configurations and with optional pressure or temperature sensors. There are a variety of sizes to suit many applications.

miniSVS - still the most accurate sound velocity sensor in the world. Nothing else comes close.

#### **Sound Velocity Measurement**

Each sound velocity measurement is made using a single pulse of sound travelling over a known distance, so is independent of the inherent calculation errors present in all CTDs. Our unique digital signal processing technique virtually eliminates signal noise, and gives almost instantaneous response; the digital measurement is also entirely linear, giving predictable performance under all conditions.

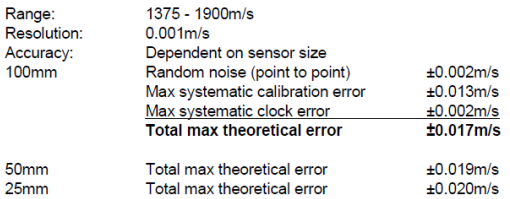

Acoustic Frequency:  $2.5MHz$ 

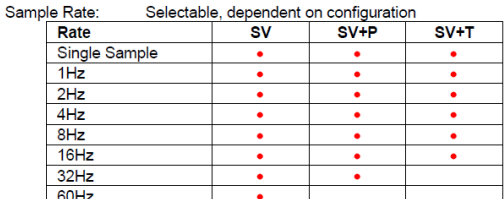

#### **Optional Sensors**

The miniSVS may be optionally supplied with either a pressure or temperature sensor (but not both). Data is sampled at the rates shown

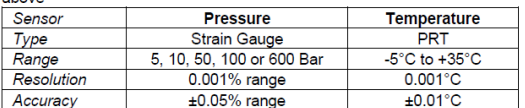

#### **Data Output**

Unit has RS232 & RS485 output, selected by command code. RS232 data<br>may be taken directly into a PC over cables up to 200m long, whereas RS485 is suitable for longer cables (up to 1000m) and allows for multiple addressed units on a single cable.

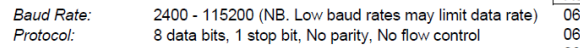

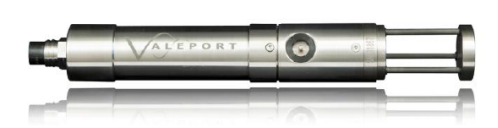

#### Electrical V

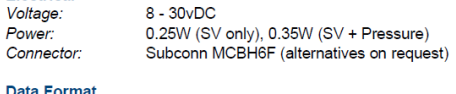

#### D<sub>2</sub> Examples of data formats are:

<space>{sound\_velocity}<cr><lf> <space>{pressure}<space>{sound\_velocity}<cr><lf><space>{temperature}<space>{sound\_velocity}<cr><lf>

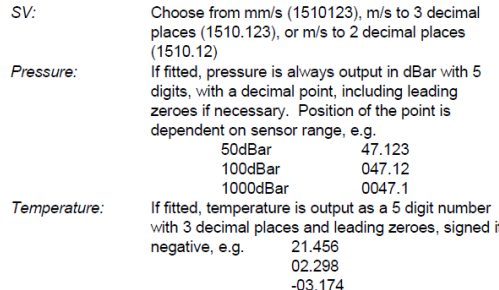

Physical

Please refer to drawing on reverse for detailed dimensions. Depth Rating: 6000m (Titanium), 500m (acetal) Weight: 1kg (housed type) Housing & Bulkhead: Titanium or acetal, as selected Transducer Window:<br>Sensor Legs: Polycarbonate Carbon Composite Reflector Plate: **Titanium** 

#### Ordering

All systems supplied with operating manual and carry case. OEM units<br>come with a test lead, housed units with a 0.5m pigtail.  $<sup>c</sup>$ </sup>

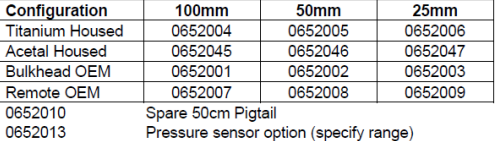

Pressure sensor option (specify range) Temperature sensor option

Datasheet Reference: miniSVS version 2A, Feb 2011

As part of our policy of continuing development, we reserve the right to alter at any time, without notice, all specifications, designs, prices and conditions of supply of all equipment<br>Valeport Limited, St. Peter's Quay T

0652028

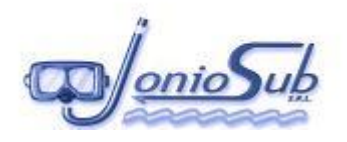

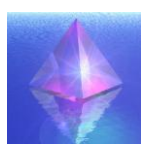

#### $7.5$ **SCHEDA TECNICA GIROBUSSOLA - SENSORE DI MOTO**

# **Polaris FOG-200**

**Fibre Optic Gyrocompass** 

Attitude and Heading Reference System (AHRS)

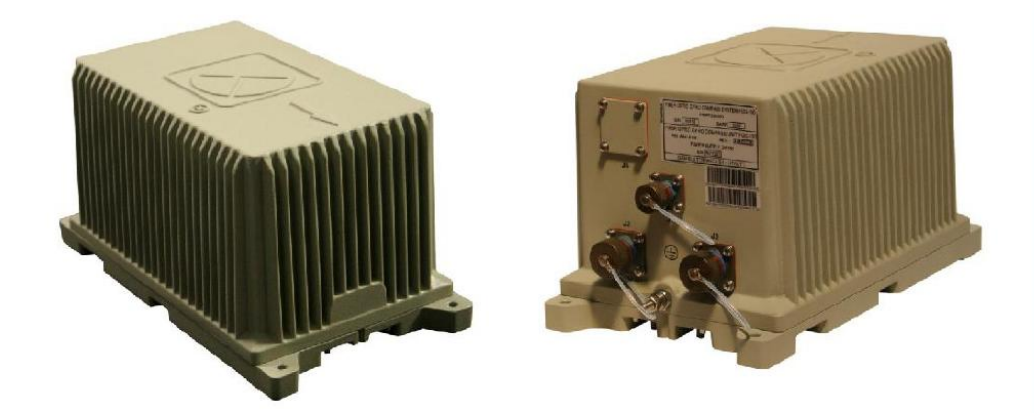

The Polaris FOG-200 is a precision, six degrees of freedom (6 DOF) motion sensor for use in oceanographics, hydrography, subsea survey and metrology. Designed with the very newest FOG techniques, it contains three mutually orthogonal fibre optic gyroscopes, three single-axis accelerometers, laser source, phase modulator, computer and advanced proprietary algorithms. It is a highly dependable and widely versatile inertial measurement unit (IMU) ideally suited to multibeam sonar and other such underwater acoustic systems.

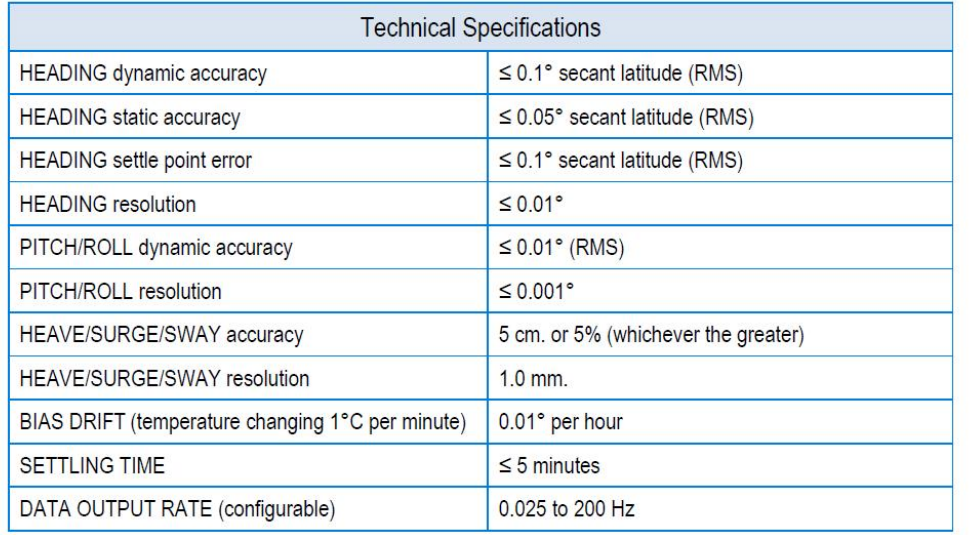

**GEM** elettronica

Marine Equipment Directive (MED) 96/98/EC

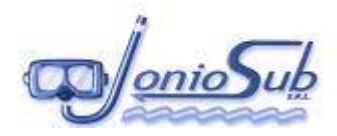

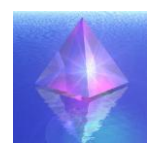

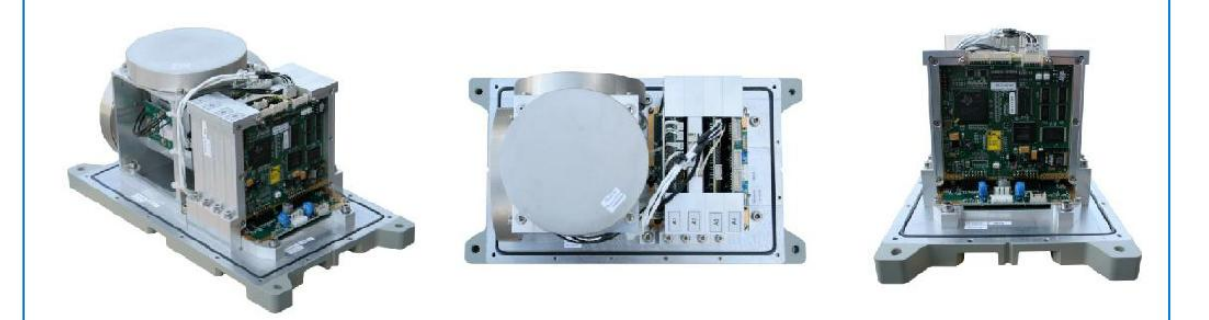

Settings and alignments are made from a Windows®-based software application residing either in an optional GEM control-display unit or in a PC.

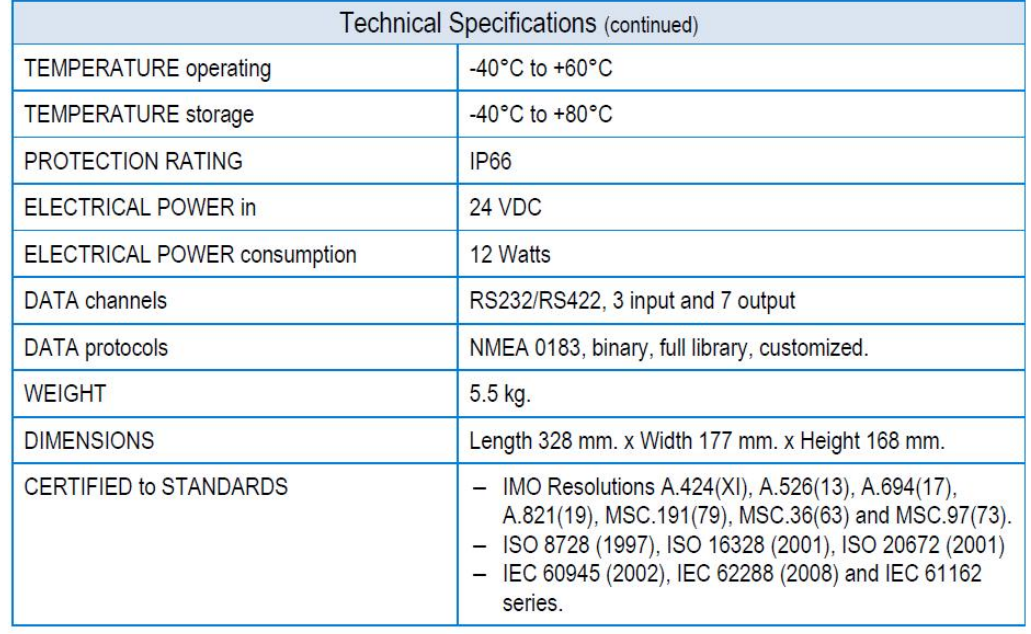

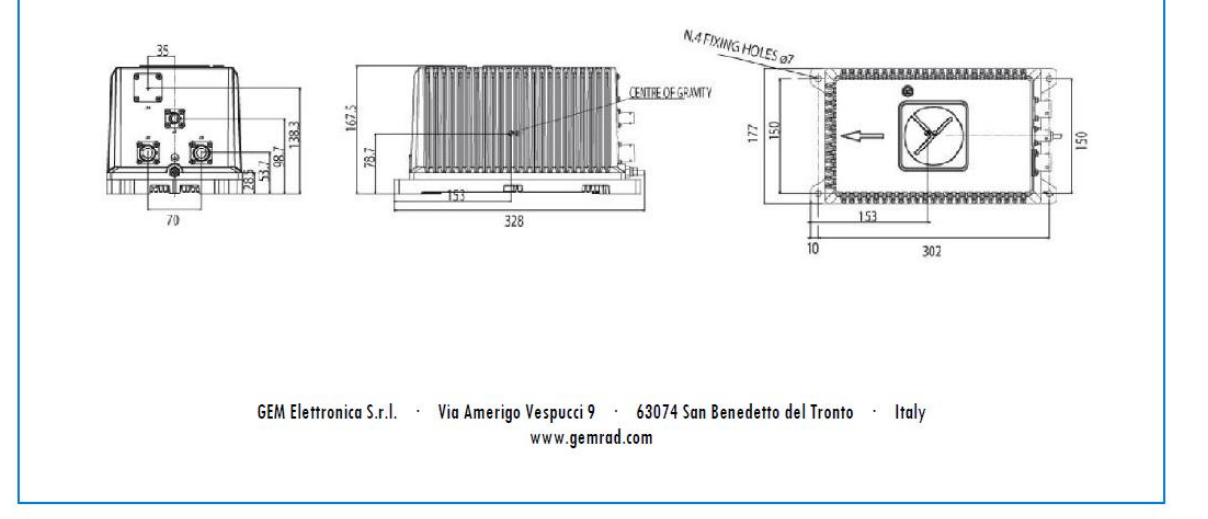

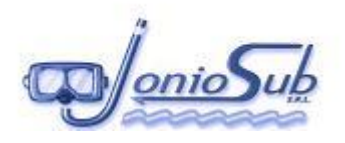

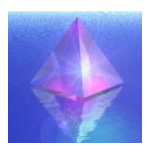

# **7.6 SCHEDA TECNICA SUB BOTTOM PROFILER**

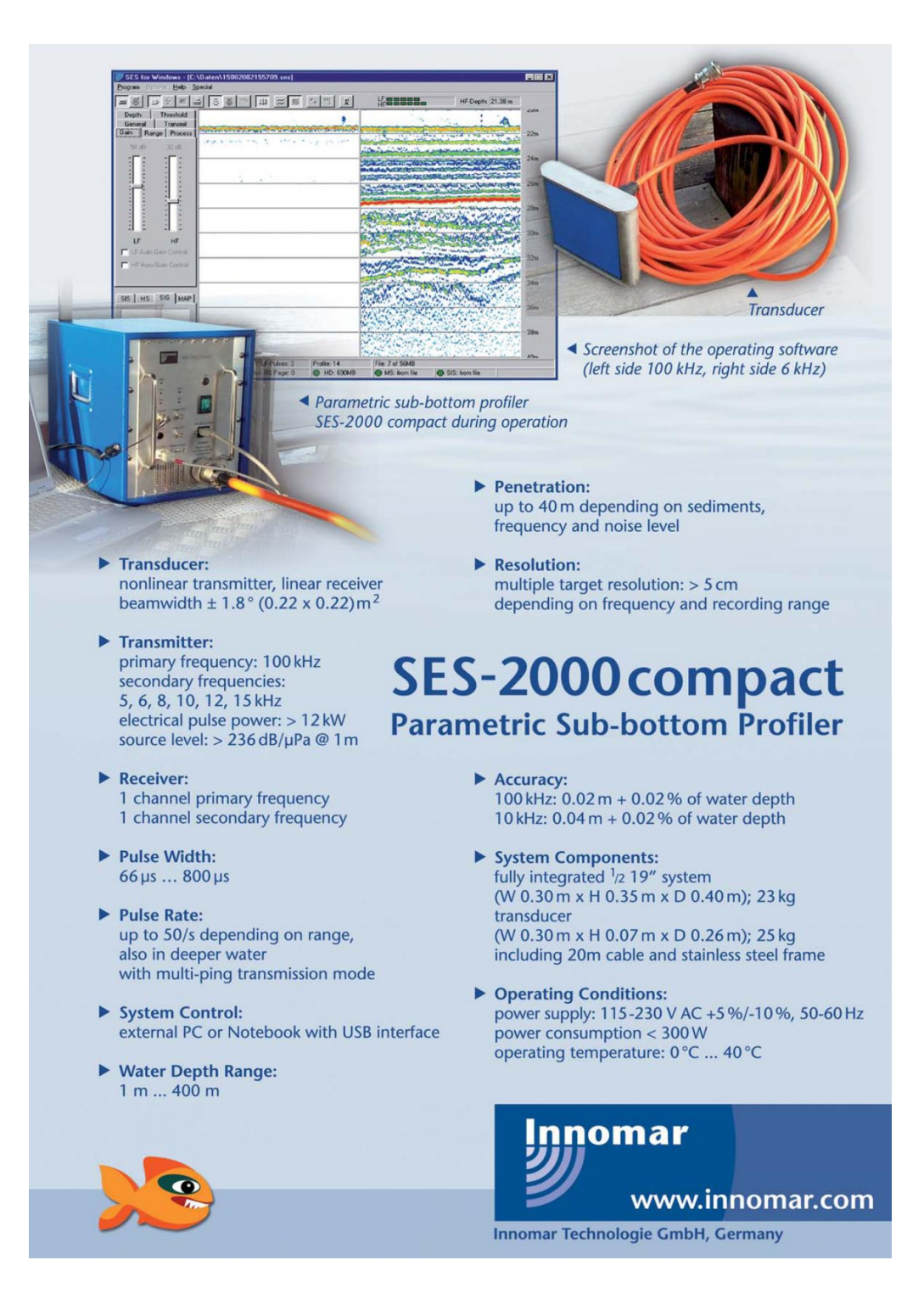

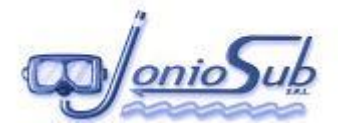

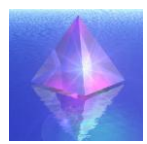

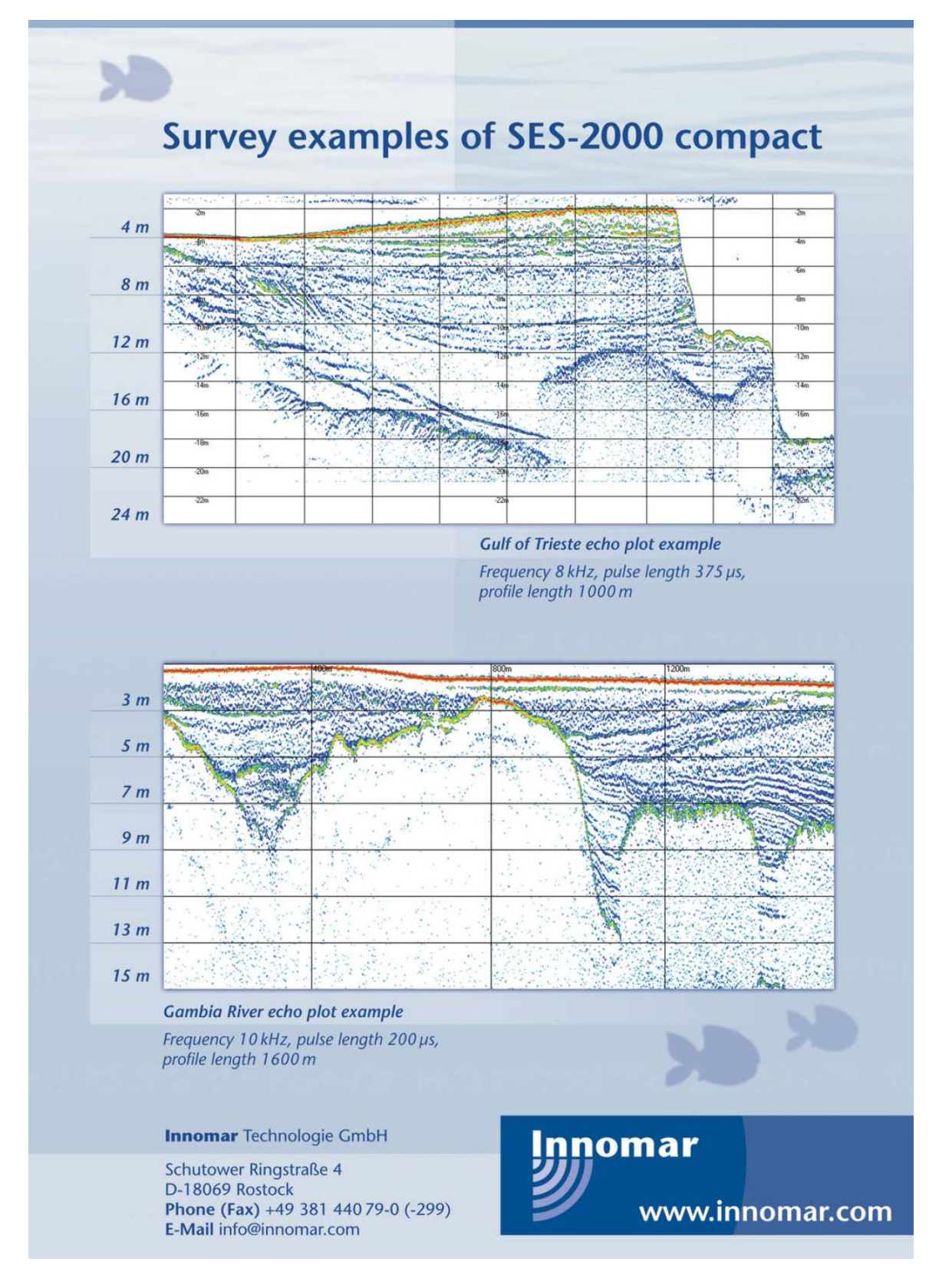